Документ подписан простой электронной подписью Информация о владельце:

ФИО: Шиломаева Ирина Алексеевн<sup>и</sup> ИНИСТЕРСТВО НАУКИ И ВЫСШЕГО ОБРАЗОВАНИЯ РОССИЙСКОЙ ФЕДЕРАЦИИ Должность: Директориальное государственное автономное образовательное учреждение высшего образования Дата подписания: 09.10.2023 165 МОСКОВСКИЙ ПОЛИТЕХНИЧЕСКИЙ УНИВЕРСИТЕТ» **(МОСКОВСКИЙ ПОЛИТЕХ)** Уникальный программный ключ: 8b264d3408be5f4f2b4acb7cfEyuxoEbickii филиал Московского политехнического университета

**УТВЕРЖДАЮ** заместитель директора по УВР *Лефи* б.Ю. Педашенко

## РАБОЧАЯ ПРОГРАММА ДИСЦИПЛИНЫ

Б1.О. 05 Цифровая грамотность

Направление подготовки

23.03.03 Эксплуатация транспортно-технологических машин

и комплексов

Профиль подготовки

Автомобильная техника и сервисное обслуживание

Квалификация (степень) выпускника Бакалавр

> Форма обучения заочная

> > **Тучково 2023**

составлена в соответствии с требованиями ФГОС ВО по направлению подготовки 23.03.03 Эксплуатация транспортно-технологических машин и комплексов, утвержденного приказом Министерства науки и высшего образования Российской Федерации от 07.08.2020 N 916 (зарегистрирован Министерством юстиции Российской Федерации 24 августа 2020 г., регистрационный № 59405).

**Организация-разработчик:** Тучковский филиал Московского политехнического университета

Разработчик:

Нечушкин А.П., к.т.н.

#### **1. ЦЕЛИ И ЗАДАЧИ ОСВОЕНИЯ ДИСЦИПЛИНЫ**

Целью освоения дисциплины «Цифровая грамотность» является формирование базовых теоретических знаний об информации, методах ее представления, хранения, обработки и передачи, а также получение практических навыков использования современных информационных технологии в своей профессиональной деятельности.

Задачей дисциплины является изучение технических и программных средств вычислительной техники, знакомство с тенденциями их развития; формирование практических навыков работы с техническими и программными средствами вычислительной техники; формирование навыков разработки прикладных программ для решения профессиональных эадач

## **2. МЕСТО ДИСЦИПЛИНЫ В СТРУКТУРЕ ОБРАЗОВАТЕЛЬНОЙ ПРОГРАММЫ**

Дисциплина «Цифровая грамотность» относится к дисциплинам обязательной части блока Б1 «Дисциплины (модули)» учебного плана, согласно ФГОС ВО для направления подготовки 23.03.03 Эксплуатация транспортно-технологических машин и комплексов.

## **3. ПЕРЕЧЕНЬ ПЛАНИРУЕМЫХ РЕЗУЛЬТАТОВ ОБУЧЕНИЯ ПО ДИСЦИПЛИНЕ (МОДУЛЮ), СООТНЕСЕННЫХ С ИНДИКАТОРАМИ ДОСТИЖЕНИЯ КОМПЕТЕНЦИЙ**

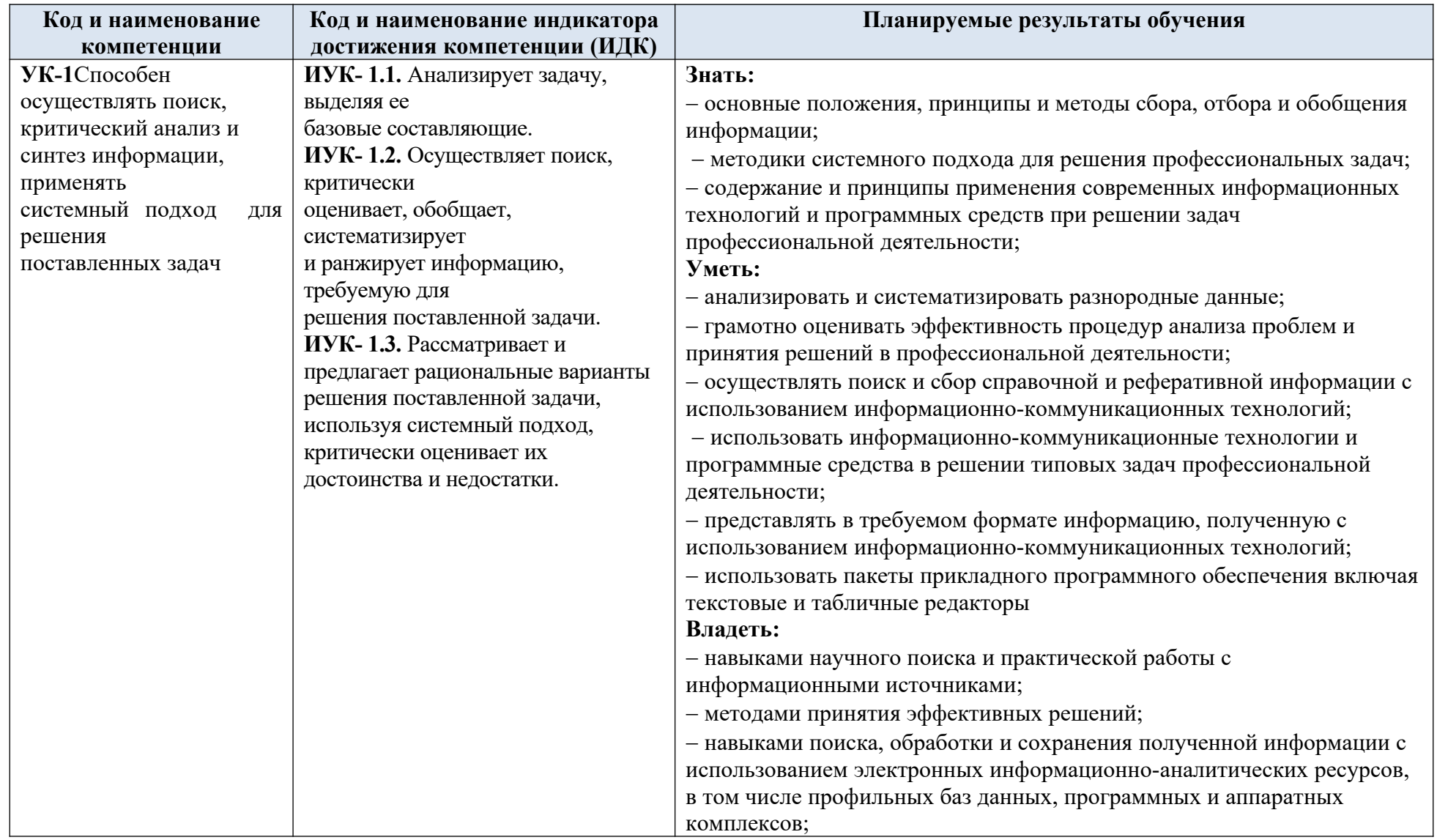

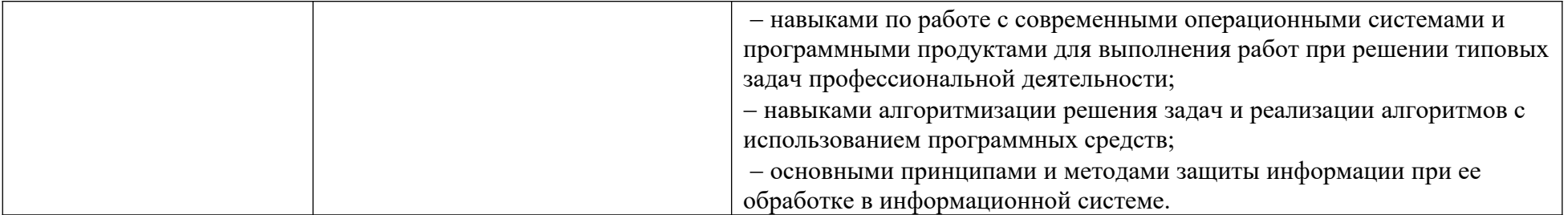

## **4. СТРУКТУРА И СОДЕРЖАНИЕ ДИСЦИПЛИНЫ (МОДУЛЯ)**

## **4.1 Объем дисциплины и виды учебной работы**

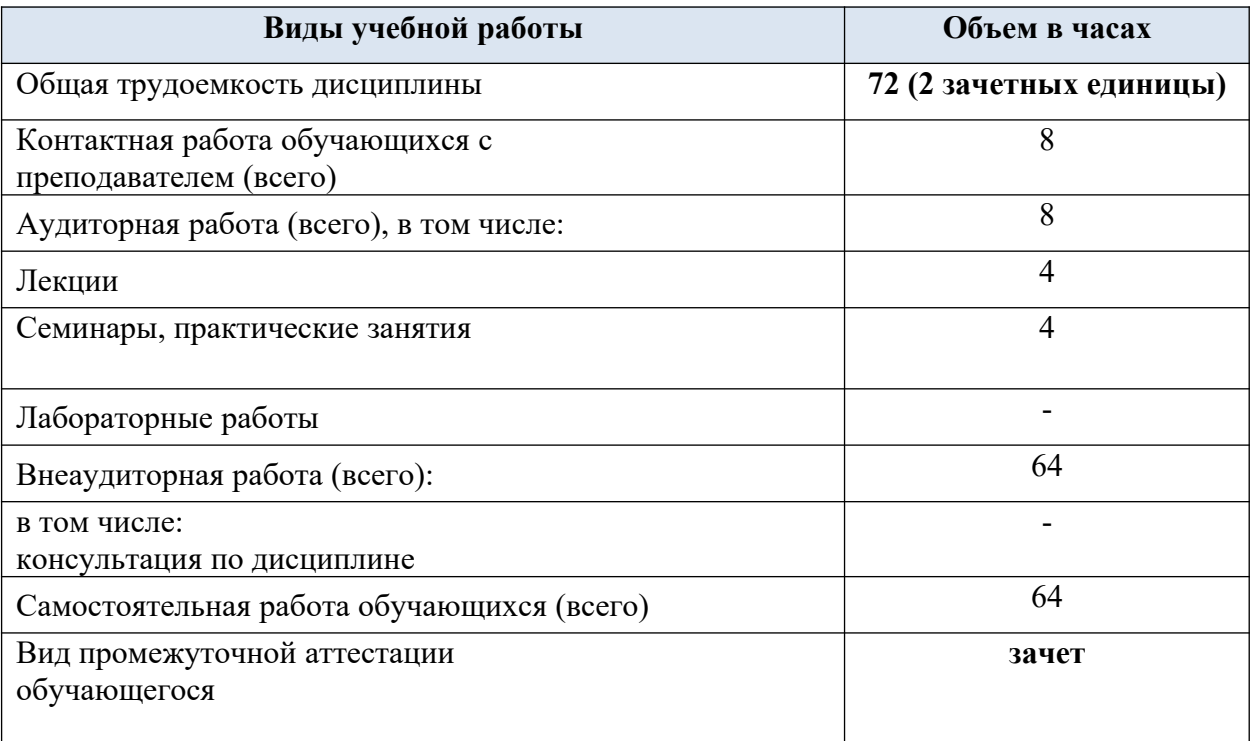

#### $4.2$ Тематический план учебной дисциплины

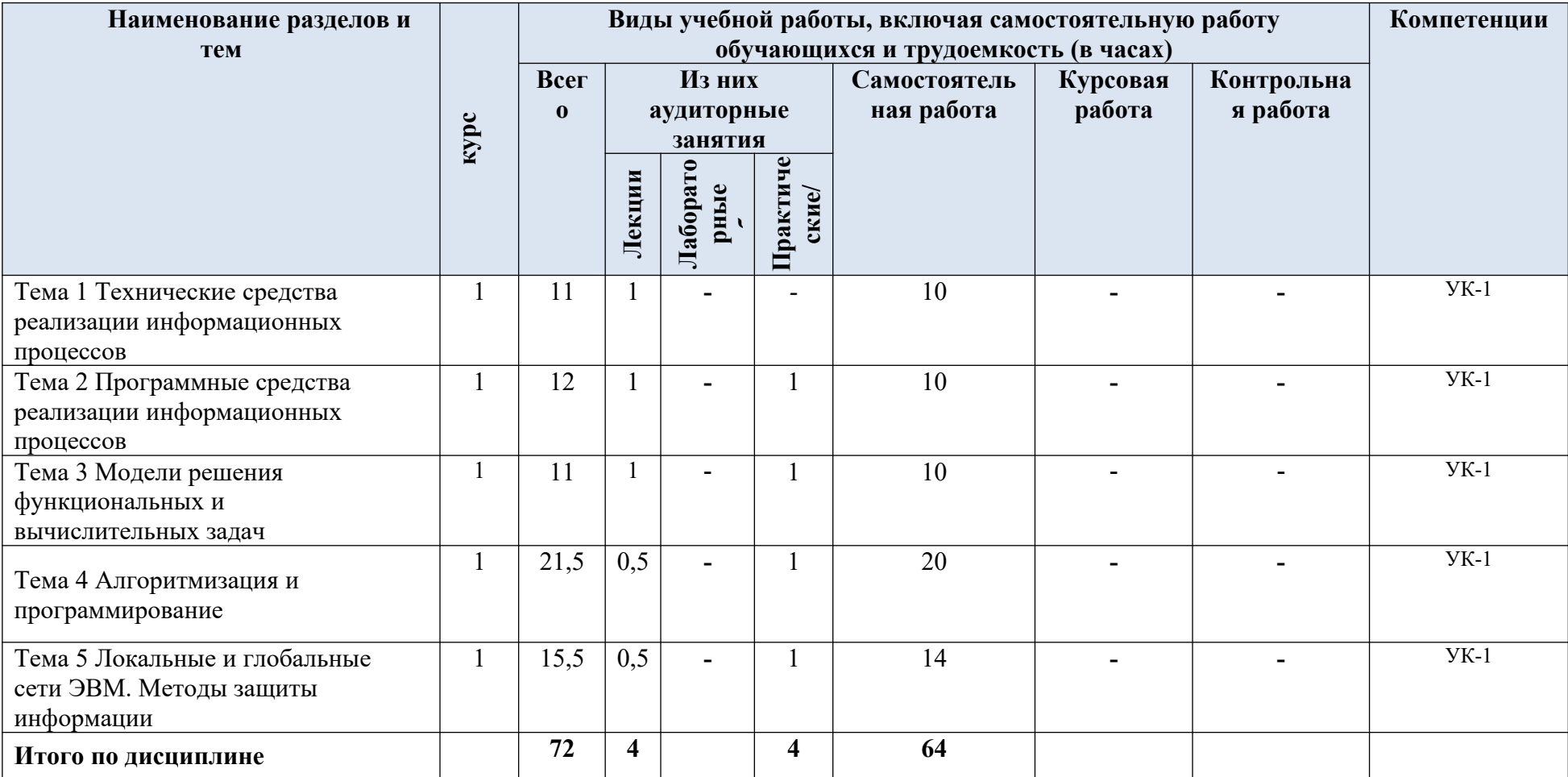

#### 4.3 Содержание дисциплины «Цифровая грамотность» по темам

#### Тема 1 Технические средства реализации информационных процессов

«Информация. Данные. Сигналы» Информатизация общества. Информатика теоретическая и прикладная наука. Предмет и задачи информатики, ее место среди других дисциплин. Информация и данные. Свойства информации. Классификация информации. Формы представления информации. Меры и единицы количества и объема информации. Общая характеристика процессов сбора, обработки, накопления информации. Информация в технических системах. Понятие сигнала.

«Кодирование информации» Особенности кодирования информации различной природы. Системы счисления. Кодирование текстовой информации.

#### Тема 2 Программные средства реализации информационных процессов

«Понятие и основные виды архитектур ЭВМ» Первые счетные устройства. Классификация ЭВМ. Поколения ЭВМ. Структура ЭВМ. Классические принципы построения архитектуры ЭВМ. Шинная архитектура современных ЭВМ.

«Состав и назначение основных элементов ПК» Микропроцессоры ПК. Системные платы. Чипсет. Интерфейсы ПК. Виды памяти. Устройства ввода/вывода.

«Логические основы ЭВМ» Представление информации в ЭВМ. Элементы алгебры логики. Логические основы построения ЭВМ.

#### Тема 3 Модели решения функциональных и вычислительных задач

«Понятие системного, прикладного  $\mathbf{M}$ инструментального программного обеспечения» Понятие системного и служебного (сервисного) программного обеспечения. Классификация программного обеспечения. Операционная система: назначение, основные принципы организации. Процессы и потоки. Средства синхронизации потоков. Управление памятью.

«Файловая структура операционных систем. Операции с файлами» Имена и типы файлов. Логическая и физическая организация файлов, адреса файлов. Кэширование дисков.

«Программные средства работы с текстом» Программные средства работы с текстом: назначение, классификация. Текстовые редакторы. Текстовые процессоры.

«Программные средства работы с данными» Табличный процессор MS Excel. Основные понятия. Типы данных. Формулы и функции. Абсолютная и относительная адресация. Диагностика ошибок в формулах. Форматирование таблиц. Защита данных. Сортировка записей. Фильтрация записей. Визуализация данных.

«Основы баз данных» Концепция баз данных. Основные понятия. Модели, поддерживаемые СУБД. Назначение и классификация СУБД. Функциональные возможности СУБД. Защита баз данных.

«Средства электронных презентаций» Возможности. Основные операции, оформление слайдов, эффекты.

«Моделирование как метод познания» Моделирование как метод познания. Понятие модели и моделирования. Классификация и формы представления моделей. Методы и технологии моделирования. Постановка задачи и ее формализация. Верификация и валидация моделей. Моделирование, обработка результатов моделирования. Технологии моделирования, основанные на использовании компьютерной техники.

«Модели решения функциональных и вычислительных задач» Численные методы решения СЛАУ. Точные и итерационные методы. Реализация методов в MS Excel.

#### **Тема 4 Алгоритмизация и программирование**

«Основы алгоритмизации. Языки высокого уровня» Этапы подготовки инженерной задачи для ее решения на ЭВМ. Основы алгоритмизации. Средства представления алгоритмов. Требования оформления схем алгоритмов. Типовые алгоритмические конструкции. Характеристика уровней и среды разработки языков программирования. История развития и сравнительная характеристика алгоритмических языков программирования. Основные понятия объектно-ориентированного программирования.

«Основы программирования на языке Pascal» Алфавит языка. Типы данных. Массивы. Выражения. Операторы. Процедуры и функции. Стандартные задачи обработки массивов. Реализация численных методов решения.

#### **Тема 5 Локальные и глобальные сети ЭВМ. Методы защиты информации**

 «Сетевые технологии обработки данных и сетевые стандарты» Понятие телекоммуникации и компьютерной сети. Сетевое оборудование. Сетевое программное обеспечение. Архитектуры компьютерных сетей. Модель взаимодействия открытых систем. Локальные сети. Сетевые протоколы глобальных сетей. История развития Интернета. Информационные сервисы Интернета. Адресация в компьютерных сетях.

«Основы и методы защиты информации» Информационная безопасность и ее составляющие. Угроза безопасности информации и классификация ее видов. Основные виды защищаемой информации. Методы защиты информации. Проблемы информационной безопасности в мировом сообществе. Законодательные и иные правовые акты РФ, регулирующие правовые отношения в сфере ИБ и защиты государственной тайны. Административно-правовая и уголовная ответственность в информационной сфере. Защита информации в локальных сетях.

#### **4.4. Практическая подготовка**

Практическая подготовка реализуется путем проведения практических занятий, предусматривающих участие обучающихся в выполнении отдельных элементов работ, связанных с будущей профессиональной деятельностью.

Объем занятий в форме практической подготовки составляет 4 часа

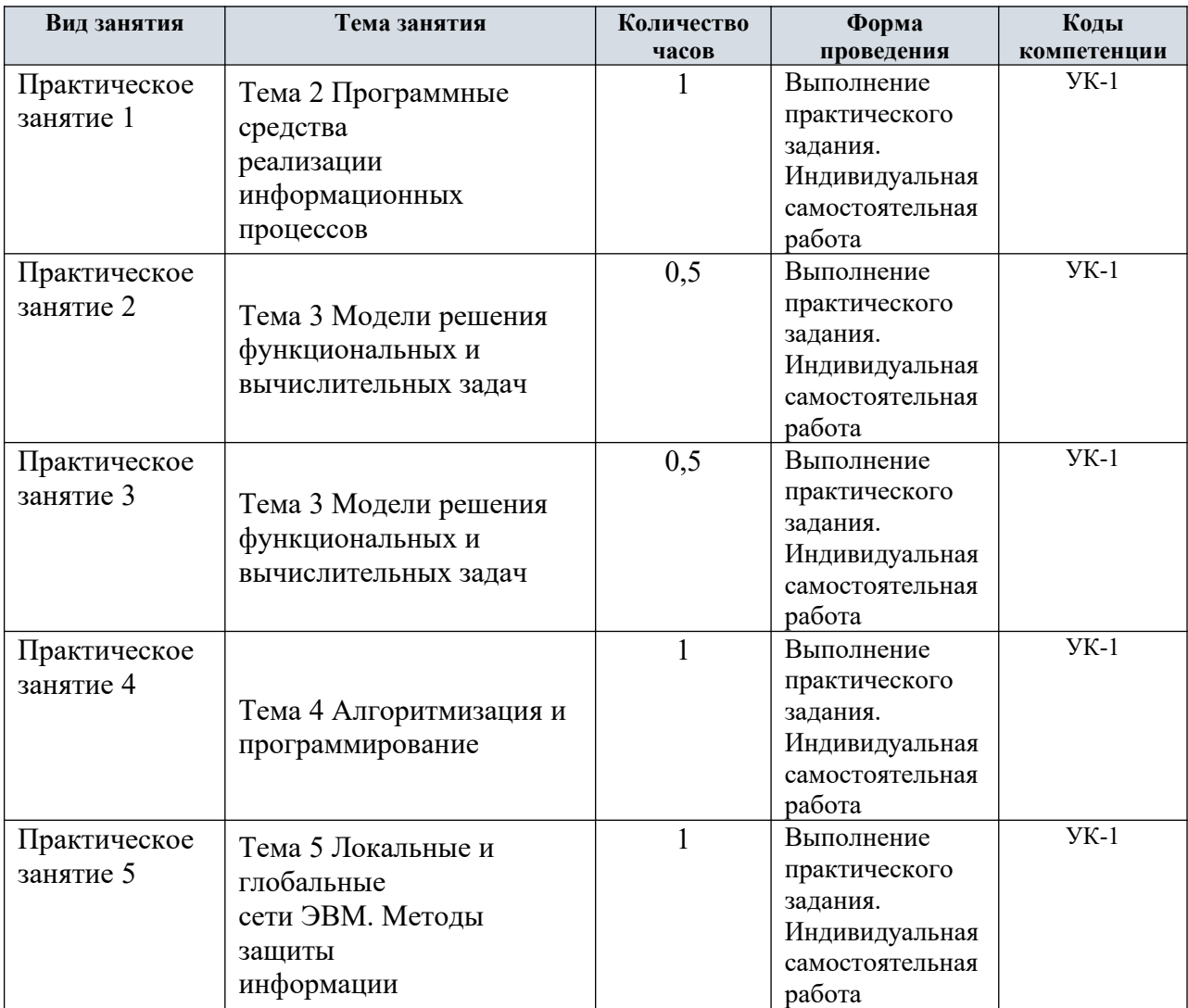

#### **4.5. Учебно-методическое обеспечение самостоятельной работы студентов**

Самостоятельная работа студентов предусмотрена учебным планом по дисциплине в объеме 64 часа.

Самостоятельная работа реализуется в рамках программы освоения дисциплины в следующих формах:

- работа с конспектом занятия (обработка текста);
- проработка тематики самостоятельной работы;
- написание контрольной работы;
- поиск информации в сети «Интернет» и литературе;

- выполнение индивидуальных заданий;

- подготовка к сдаче зачета, экзамена.

Самостоятельная работа проводится с целью:

- систематизации и закрепления полученных теоретических знаний и практических умений обучающихся;

- углубления и расширения теоретических знаний студентов;

- формирования умений использовать нормативную, правовую, справочную документацию, учебную и специальную литературу;

- развития познавательных способностей и активности обучающихся: творческой инициативы, самостоятельности, ответственности, организованности; формирование самостоятельности мышления, способностей к саморазвитию, совершенствованию и самоорганизации;

- развитию исследовательских умений студентов.

Технология организации самостоятельной работы обучающихся включает использование информационных и материально-технических ресурсов филиала:

-библиотеку с читальным залом, компьютерные классы с возможностью работы в Интернет;

-аудитории для самостоятельной работы.

Перед выполнением обучающимися внеаудиторной самостоятельной работы преподаватель проводит консультирование по выполнению задания, который включает цель задания, его содержания, сроки выполнения, ориентировочный объем работы, основные требования к результатам работы, критерии оценки.

Во время выполнения обучающимися внеаудиторной самостоятельной работы и при необходимости преподаватель может проводить индивидуальные и групповые консультации.

Самостоятельная работа может осуществляться индивидуально или группами обучающихся в зависимости от цели, объема, конкретной тематики самостоятельной работы, уровня сложности, уровня умений обучающихся.

Контроль самостоятельной работы студентов предусматривает:

-соотнесение содержания контроля с целями обучения;

-объективность контроля;

-валидность контроля (соответствие предъявляемых заданий тому, что предполагается проверить);

-дифференциацию контрольно-измерительных материалов.

Формы контроля самостоятельной работы:

-просмотр и проверка выполнения самостоятельной работы преподавателем;

-организация самопроверки, взаимопроверки выполненного задания в группе;

-обсуждение результатов выполненной работы на занятии;

-проведение письменного опроса;

-проведение устного опроса; организация и проведение индивидуального собеседования;

-организация и проведение собеседования с группой.

#### **5. Оценочные материалы по дисциплине**

Фонд оценочных средств по дисциплине (модулю) включает оценочные материалы, направленные на проверку освоения компетенций, в том числе знаний, умений и навыков. Фонд оценочных средств включает оценочные средства текущего контроля и оценочные средства промежуточной аттестации.

Фонд оценочных средств по дисциплине приведён в Приложении 1 (фонд оценочных средств) к рабочей программе дисциплины.

#### **6. Учебно-методическое и материально-техническое обеспечение дисциплины**

6.1 Перечень учебных изданий и учебно-методических материалов для освоения дисциплины

#### Основная литература:

1.Советов, Б. Я. Информационные технологии : учебник для вузов /Б. Я. Советов, В. В. Цехановский. — Москва : Издательство Юрайт, 2020. — 327 с. — (Высшее образование). — ISBN 978-5-534-00048-1. — Текст : электронный // Образовательная платформа Юрайт [сайт]. — URL: https://urait.ru/bcode/449939

2. Волк, В. К. Информатика : учебное пособие для вузов / В. К. Волк. — Москва : Издательство Юрайт, 2022. — 207 с. — (Высшее образование). — ISBN 978-5-534-14093- 4. — URL : https://urait.ru/bcode/496784

3.Новожилов, О. П. Информатика в 2 ч. Часть 1 : учебник для вузов / О. П. Новожилов. — 3-е изд., перераб. и доп. — Москва : Издательство Юрайт, 2022. — 320 с. — (Высшее образование). — ISBN 978-5-534-09964-5. — URL : <https://urait.ru/bcode/493962>

4.Новожилов, О. П. Информатика в 2 ч. Часть 2 : учебник для вузов /О. П. Новожилов. — 3-е изд., перераб. и доп. — Москва : Издательство Юрайт, 2022. — 302 с. — (Высшее образование). — ISBN 978-5-534-09966-9. — URL : <https://urait.ru/bcode/493963>

5.Трофимов, В. В. Информатика в 2 т. Том 1 : учебник для вузов / В. В. Трофимов, М. И. Барабанова ; ответственный редактор В. В. Трофимов. — 3-е изд., перераб. и доп. — Москва : Издательство Юрайт, 2020. — 553 с. — (Высшее образование). — ISBN 978-5- 534-02613-9. — URL :<https://urait.ru/bcode/451824>

6.Трофимов, В. В. Информатика в 2 т. Том 2 : учебник для вузов / В. В. Трофимов, М. И. Барабанова ; ответственный редактор В. В. Трофимов. — 3-е изд., перераб. и доп. — Москва : Издательство Юрайт, 2022. — 406 с. — (Высшее образование). — ISBN 978-5- 534-02615-3. — URL :<https://urait.ru/bcode/490754>

7.Торадзе, Д. Л. Информатика : учебное пособие для вузов / Д. Л. Торадзе. — Москва : Издательство Юрайт, 2022. — 158 с. — (Высшее образование). — ISBN 978-5- 534-15041-4. — URL :<https://urait.ru/bcode/496823>

Дополнительная литература:

1.Гаврилов, М. В. Информатика и Информатика : учебник для вузов / М. В. Гаврилов, В. А. Климов. — 4-е изд., перераб. и доп. — Москва : Издательство Юрайт, 2022. — 383 с. — (Высшее образование). — ISBN 978-5- 534-00814-2. — Текст : электронный // Образовательная платформа Юрайт [сайт]. — URL: <https://urait.ru/bcode/488708>

2. Зыков, С. В. Программирование : учебник и практикум для вузов / С. В. Зыков. — Москва : Издательство Юрайт, 2022. — 320 с. — (Высшее образование). — ISBN 978- 5-534-02444-9. — URL :<https://urait.ru/bcode/489754>

3. Мойзес, О. Е. Информатика. Углубленный курс : учебное пособие для вузов / О. Е. Мойзес, Е. А. Кузьменко. — Москва : Издательство Юрайт, 2022. — 157 с. — (Высшее образование). — ISBN 978-5-9916-7051-7. — URL :<https://urait.ru/bcode/490342> Интернет ресурсы:

Журнал технических исследований : сетевой научный журнал / гл. ред. Н. А. Салькова. – Москва: ИНФРА-М, 2020. – URL: https://znanium.com/catalog/magazines/issues? ref=6de5e665-cd41-11e8-bfa5- 90b11c31de4c. – Текст : электронный.

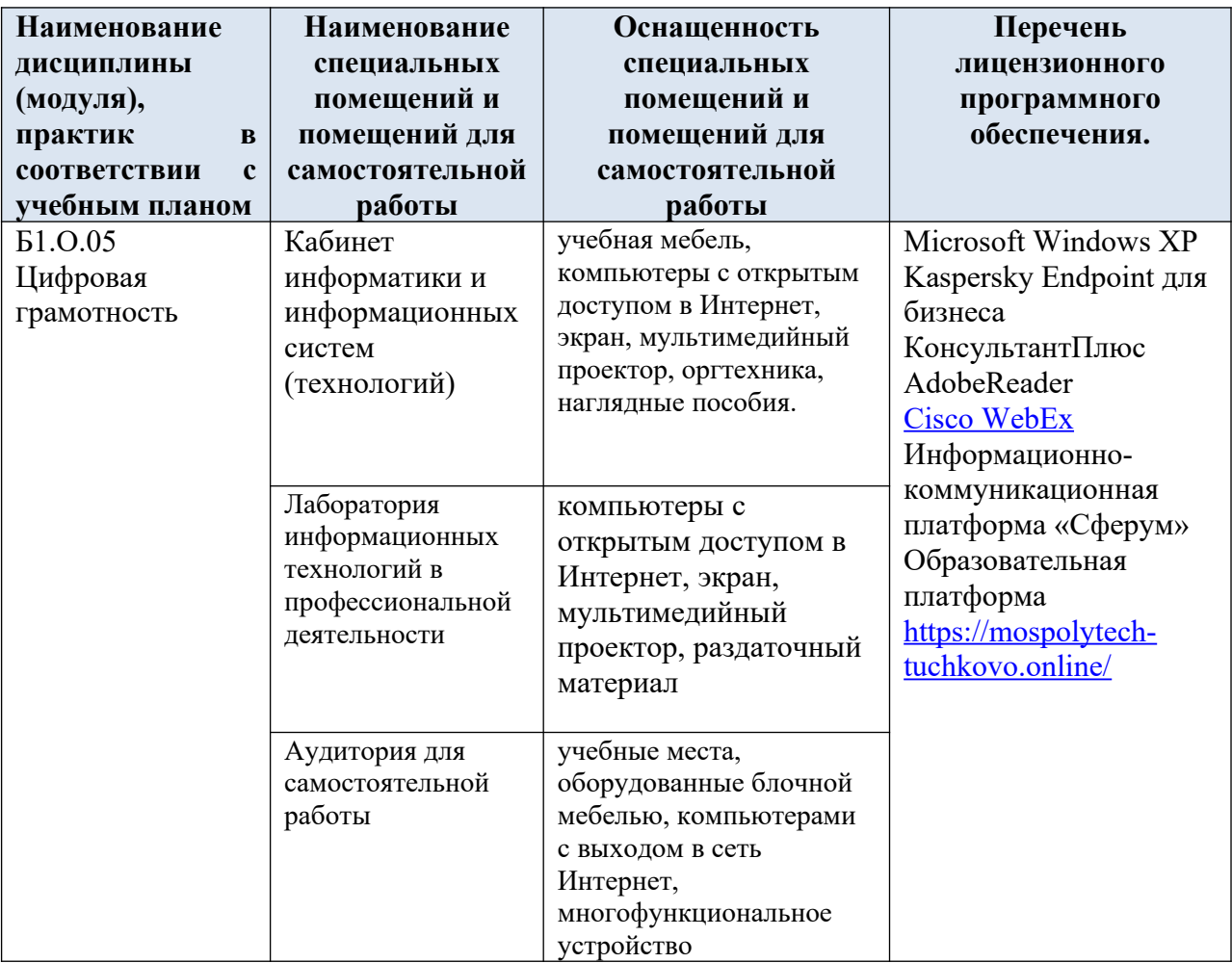

#### **7. Методические рекомендации по обучению лиц с ограниченными**

#### **возможностями здоровья и инвалидов**

Обучение по дисциплине обучающихся с ограниченными возможностями здоровья осуществляется с учетом особенностей психофизического развития, индивидуальных возможностей и состояния здоровья таких обучающихся.

Содержание образования и условия организации обучения, обучающихся с ограниченными возможностями здоровья определяются адаптированной образовательной программой, а для инвалидов также в соответствии с индивидуальной программой реабилитации инвалида.

Освоение дисциплины обучающимися с ограниченными возможностями здоровья может быть организовано как совместно с другими обучающимися, так и в отдельных группах. Предполагаются специальные условия для получения образования обучающимися с ограниченными возможностями здоровья.

Профессорско-педагогический состав знакомится с психолого-физиологическими особенностями обучающихся инвалидов и лиц с ограниченными возможностями здоровья, индивидуальными программами реабилитации инвалидов (при наличии).

В соответствии с методическими рекомендациями Минобрнауки РФ (утв. 8 апреля 2014 г. N АК-44/05вн) в курсе предполагается использовать социально-активные и рефлексивные методы обучения, технологии социокультурной реабилитации с целью оказания помощи в установлении полноценных межличностных отношений с другими студентами, создании комфортного психологического климата в студенческой группе. Подбор и разработка учебных материалов производятся с учетом предоставления материала в различных формах: аудиальной, визуальной, с использованием специальных технических средств и информационных систем.

Освоение дисциплины лицами с ОВЗ осуществляется с использованием средств обучения общего и специального назначения (персонального и коллективного использования). Материально-техническое обеспечение предусматривает приспособление аудиторий к нуждам лиц с ОВЗ.

Форма проведения аттестации для студентов-инвалидов устанавливается с учетом индивидуальных психофизических особенностей. Для студентов с ОВЗ предусматривается доступная форма предоставления заданий оценочных средств, а именно:

 в печатной или электронной форме (для лиц с нарушениями опорно-двигательного аппарата);

 в печатной форме или электронной форме с увеличенным шрифтом и контрастностью (для лиц с нарушениями слуха, речи, зрения);

методом чтения ассистентом задания вслух (для лиц с нарушениями зрения).

Студентам с инвалидностью увеличивается время на подготовку ответов на контрольные вопросы. Для таких студентов предусматривается доступная форма предоставления ответов на задания, а именно:

 письменно на бумаге или набором ответов на компьютере (для лиц с нарушениями слуха, речи);

 выбором ответа из возможных вариантов с использованием услуг ассистента (для лиц с нарушениями опорно-двигательного аппарата);

устно (для лиц с нарушениями зрения, опорно-двигательного аппарата).

 при необходимости для обучающихся с инвалидностью процедура оценивания результатов обучения может проводиться в несколько этапов.

#### **8. Образовательные технологии**

Учебный процесс при преподавании курса основывается на использовании традиционных, инновационных и информационных образовательных технологий.

Традиционные образовательные технологии представлены лекциями и семинарскими (практическими) занятиями. Инновационные образовательные технологии используются в виде широкого применения активных и интерактивных форм проведения занятий. Информационные образовательные технологии реализуются путем активизации самостоятельной работы студентов в информационной образовательной среде.

Тучково 2023

**Фонд оценочных средств для текущего контроля и промежуточной аттестации при изучении учебной дисциплины Б1.О.05 Цифровая грамотность**

## **1. ПАСПОРТ ФОНДА ОЦЕНОЧНЫХ СРЕДСТВ**

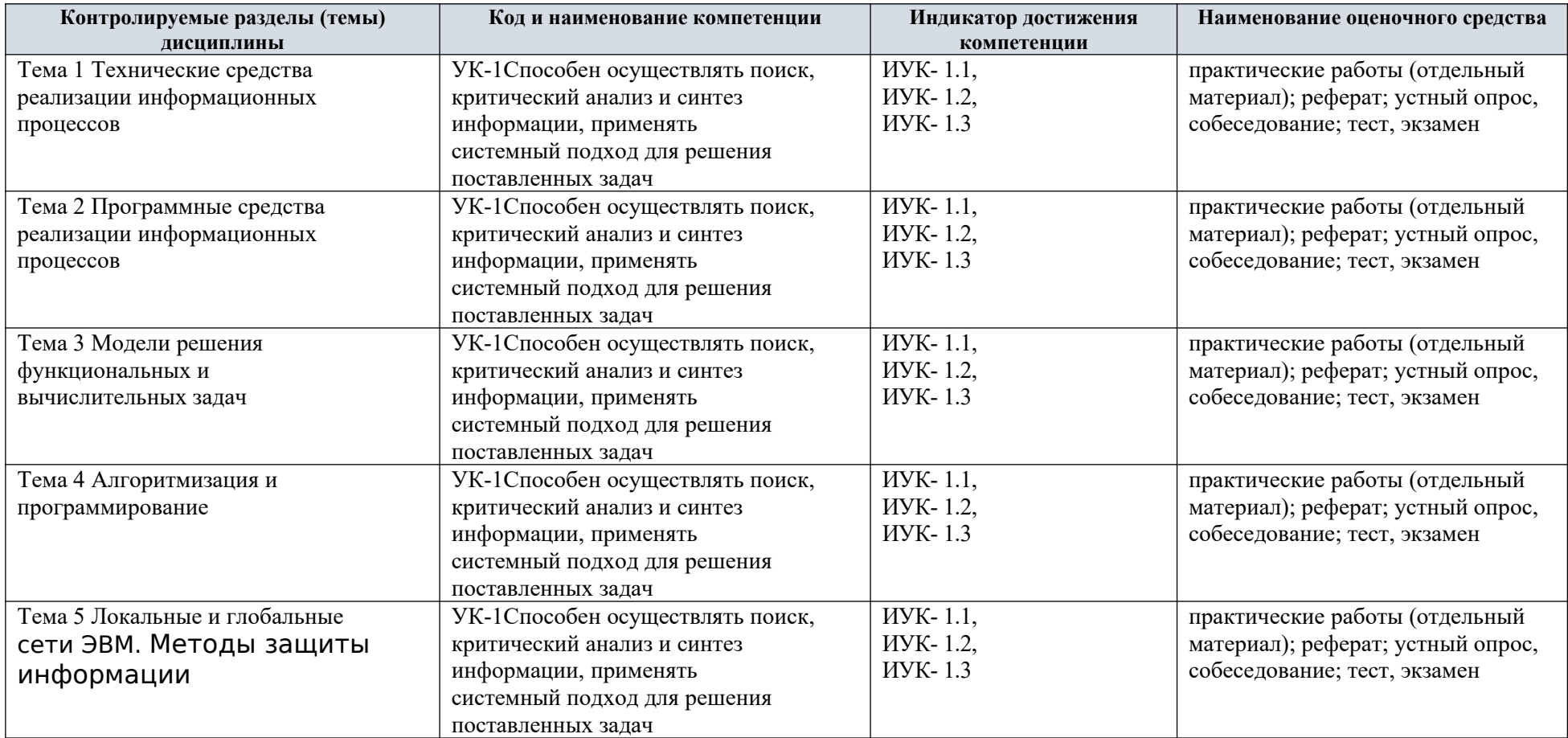

Этапы формирования компетенций в процессе освоения ОПОП прямо связаны с местом дисциплин в образовательной программе.

Каждый этап формирования компетенции, характеризуется определенными знаниями, умениями и навыками и (или) опытом профессиональной деятельности, которые оцениваются в процессе текущего контроля успеваемости, промежуточной аттестации по дисциплине (практике) и в процессе итоговой аттестации. Дисциплина является промежуточным этапом комплекса дисциплин, в ходе изучения которых у студентов формируются компетенция УК-1. Итоговая оценка сформированности компетенции УК-1 определяется в подготовке и сдаче государственного экзамена, в выполнении и защите выпускной квалификационной работы.

#### **2. ТИПОВЫЕ КОНТРОЛЬНЫЕ ЗАДАНИЯ ИЛИ ИНЫЕ МАТЕРИАЛЫ, НЕОБХОДИМЫЕ ДЛЯ ОЦЕНКИ ПЛАНИРУЕМЫХ РЕЗУЛЬТАТОВ ОБУЧЕНИЯ ПО ДИСЦИПЛИНЕ (МОДУЛЮ), ХАРАКТЕРИЗУЮЩИХ ЭТАПЫ ФОРМИРОВАНИЯ КОМПЕТЕНЦИЙ В ПРОЦЕССЕ ОСВОЕНИЯ ОБРАЗОВАТЕЛЬНОЙ ПРОГРАММЫ**

#### **2.1 ПЕРЕЧЕНЬ ВОПРОСОВ ДЛЯ ПОДГОТОВКИ К ЗАЧЕТУ**

1. Основные этапы развития информационного общества. Этапы развития технических средств и информационных ресурсов.

2. Понятия и определения информации. Свойства информации. Понятие сигнала.

3. Классификация информации. Формы представления информации.

4. Меры и единицы количества и объема информации

5. Общая характеристика процессов сбора, обработки, накопления информации.

6. Особенности кодирования информации различной природы.

7. Системы счисления. Позиционные системы счисления (двоичная, восьмеричная, шестнадцатеричная). Перевод из одной системы счисления в другую.

8. Кодирование текстовой информации. Классификация и кодирование информации. Система классификации. Системы кодирования. Коды ASCII и ANSI.

9. Представление информации в ЭВМ.

10. Элементы алгебры логики.

11. Логические основы построения ЭВМ.

12. Классификация ЭВМ. Поколения ЭВМ.

13. Структура ЭВМ.

14. Классические принципы построения архитектуры ЭВМ. Шинная архитектура современных ЭВМ.

15. Базовая конфигурация персонального компьютера. Системный блок. Виды памяти, их свойства и характеристики.

16. Центральный процессор, его назначение, характеристика и функциональные блоки.

17. Периферийные компоненты компьютера. Основные характеристики и принципы работы устройств ввода информации.

18. Периферийные компоненты компьютера. Основные характеристики и принципы работы устройств вывода информации.

19. Внешняя память персонального компьютера. Устройства внешней памяти, их характеристики, хранение информации во внешней памяти.

20. Классификация программного обеспечения. Базовое (системное) программное обеспечение.

21. Программы технического обслуживания, назначение.

22. Системное обеспечение персонального компьютера. Системы программирования, их назначение, примеры.

23. Операционная система: назначение, основные принципы организации. Классификация операционных систем. Однозадачные, многозадачные, сетевые операционные системы.

24. Файловая структура хранения информации. Имена и типы файлов. Логическая и физическая организация файлов, адреса файлов. Кэширование дисков.

25. Виды пользовательского интерфейса (интерфейс командной строки, программаоболочка Windows Commander, графический интерфейс). Выбор диска. Выбор типа панелей и порядка вывода информации. Форматирование дисков. Просмотр дерева каталогов. Работа с архивными файлами.

26. Основные характеристики Windows. Принципы работы и пользовательский интерфейс Windows. Панель управления, изменение общих установок. Панель задач. Кнопка **Пуск,** команды главного меню.

27. Элементы окна редактора Word. Вкладки и группы команд текстового редактора Word. Назначение и основные возможности: создание и сохранение документа; форматирование и шрифтовое оформление текста; использование буфера промежуточного хранения.

28. Текстовый редактор Word. Режим «Рисование». Создание простейших рисунков, создание и редактирование схем, работа с объектами (перемещение, изменение размеров и положения в документе, обтекание текстом).

29. Понятие стиля документа. Создание и применение стилей. Вставка в документ Word объекта из другого приложения Windows. Обтекание текстом.

30. Оформление страницы документа Word. Разметка страницы, вставка номеров страниц, верхний и нижний колонтитулы, вставка сносок, разрыв страницы. Колонки.

31. Правописание. Проверка орфографии, автотекст, автокоррекция. Работа с таблицами в Microsoft Word. Создание и редактирование таблиц. Вычисляемые таблицы. Вывод документа на печать.

32. Способы представления графической информации. Пиксел. Графические примитивы. Способы хранения графической информации и форматы графических файлов.

33. Программные средства работы с текстом: назначение, классификация.

Текстовые редакторы. Текстовые процессоры.

34. MS Excel: назначение и основные возможности. Стандартные функции. Основные объекты в электронных таблицах и операции над ними. Абсолютная и относительная адресация.

35. MS Excel.. Создание простейших формул. Применение маркера автозаполнения и автоповторения при вычислениях. Применение различных форматов. Применение в вычислениях встроенных функций различных категорий (статистические, логические, финансовые).

36. MS Excel.. Создание таблиц. Этапы построения диаграмм различного вида. Вывод таблиц и диаграмм на печать.

37. MS Excel.. Применение таблиц в качестве баз данных. Фильтры. Сводные таблицы.

38. MS Excel.. Промежуточные итоги. Подбор параметров. Поиск решения.

39. Концепция баз данных. Основные понятия. СУБД.

40. Назначение и классификация СУБД. Функциональные возможности СУБД. Фильтры, запросы, отчеты, формы реляционных баз данных.

41. Моделирование как метод познания. Понятие модели и моделирования.

Классификация и формы представления моделей.

42. Методы и технологии моделирования. Постановка задачи и ее формализация. Верификация и валидация моделей. Моделирование, обработка результатов моделирования.

43. Численные методы решения СЛАУ. Точные методы: Гаусса, Крамера,

обратной матрицы.

44. Численные методы решения СЛАУ. Итерационные методы: простой итерации и метод Зейделя.

45. Основы алгоритмизации. Средства представления алгоритмов. Требования оформления схем алгоритмов.

46. Понятие алгоритма, свойства алгоритмов, основные алгоритмические конструкции, способы записей алгоритмов.

47. Характеристика уровней и среды разработки языков программирования. История развития и сравнительная характеристика алгоритмических языков программирования.

48. Основные понятия объектно-ориентированного программирования.

49. Понятие телекоммуникации и компьютерной сети. Сетевое оборудование.

50. Сетевое программное обеспечение.

51. Архитектуры компьютерных сетей. Характеристика сетей. Интернет, интранет, экстранет.

52. Локальные сети. Топология сетей.

53. Сетевые протоколы глобальных сетей.

54. Сеть интернет. Технология WWW. Публикации в интернет. Поиск информации.

55. Информационные сервисы Интернета.

57. Адресация в компьютерных сетях. URL адрес, IP адрес, иерархия доменов (DNS).

58. Основные виды защищаемой информации. Методы защиты информации.

59. Организационные и технические мероприятия для защиты информации.

60. Проблемы информационной безопасности в мировом сообществе.

Законодательные и иные правовые акты РФ, регулирующие правовые отношения

в сфере ИБ и защиты государственной тайны.

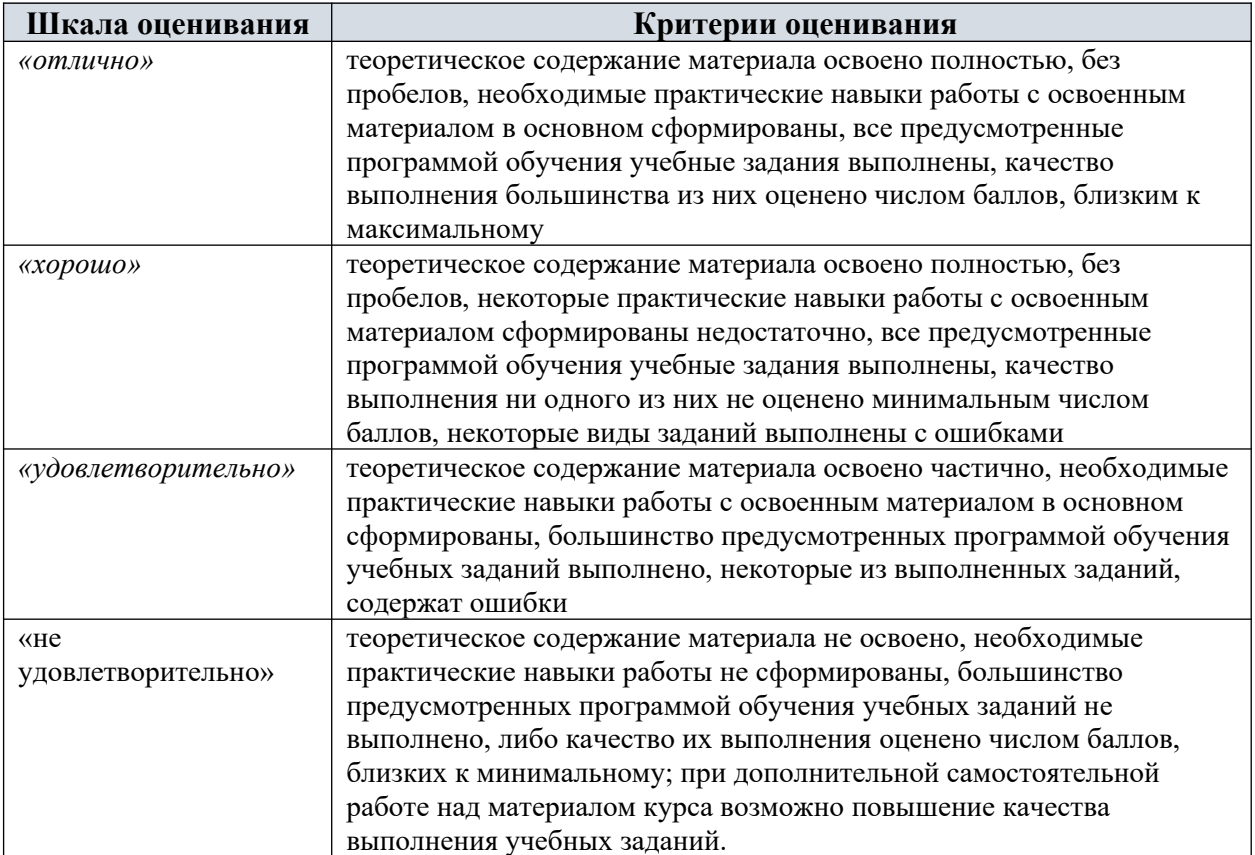

#### Критерии оценивания

#### **2.2 ТИПОВОЕ ТЕСТОВОЕ ЗАДАНИЕ**

РАЗДЕЛ 1 Основные понятия и методы теории информации и кодирования Задание 1.Задачей информатики не является ..... а) анализ и исследование физических параметров источников информации б) анализ и исследование информационных процессов любой природы в) разработка информационной техники и создание новейших технологий переработки информации Задание 2.Совокупность методов и средств взаимодействия человека с аппаратными и программными средствами носит название интерфейса а) программного б) пользовательского в) прикладного г) программно-аппаратного РАЗДЕЛ 2 Технические средства реализации информационных процессов Задание 1.В развитии больших ЭВМ принято выделять .... поколений а) 3 б) 4 в) 5 г) 6 Задание 2.Проект универсальной цифровой вычислительной машины прообраза ЭВМ разработал ... а) Чарльз Беббидж б) Джон фон Нейман в) Вильгельм Готфрид Лейбниц г) С.А. Лебедев

Задание 2. Какой объект MSAccess представлен на рисунке?

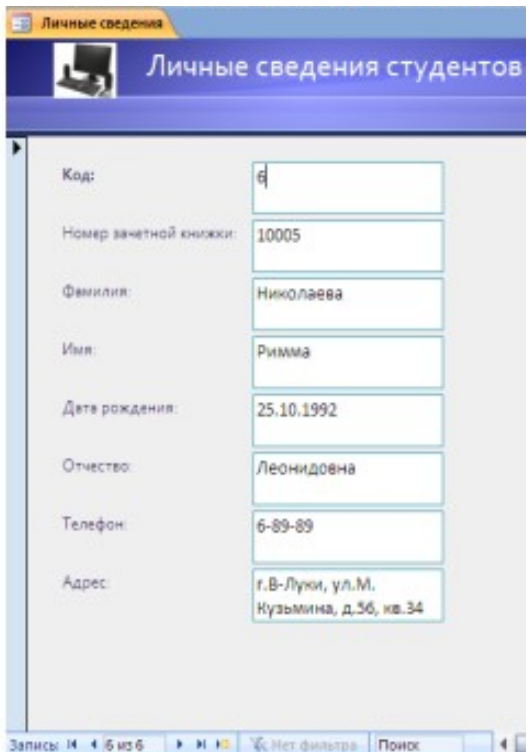

- а) отчет
- б) запрос
- в) форма
- г) макрос
- д) модуль
- е) таблица

РАЗДЕЛ 4 Модели решения функциональных и вычислительных задач

Задание 1. Модель есть замещение изучаемого объекта другим объектом, который отражает…

а) все стороны данного объекта

- б) существенные стороны данного объекта
- в) некоторые стороны данного объекта
- г) несущественные стороны данного объекта

Задание 2. Представление файлов и каталогов является:

- а) иерархической информационной моделью
- б) сетевой информационной моделью
- в) табличной информационной моделью
- г) алгоритмической моделью
- РАЗДЕЛ 5 Алгоритмизация и программирование

Задание 1.В результате выполнения программы:

```
a = Text1.texth=a+5a = bb=a+bText2.text=bпри вводе а равным 5, значение b будет равно....
a) 206)10B) 15
\Gamma) 5
Задание 2.Значение переменной b после выполнения программы при
первоначальном значении a = 10a = InputBox("Введи a")If val(a) > 0 Then
b = val(a) \wedge 2Else
b = val(a) / 10End If
x = MsgBox("b=" + Str(b))a) 100
6)10B) 1
r) 20
РАЗДЕЛ 6 Локальные и глобальные сети ЭВМ. Методы защиты
информации
Задание 1. Иерархическая система назначения уникальных имен
каждому компьютеру, находящемуся в сети - это ...
а) система ICQ
б) сетевой протокол
в) доменная система имен
г) система WWW адресов
Задание 2. Результатом реализации угроз информационной безопасности
```
может быть ...

а) перехват данных по каналам связи

б) изменение конфигурации периферийных устройств

#### в) уничтожение устройств ввода-вывода информации

#### г) уничтожение дезинформации

#### Критерии оценивания

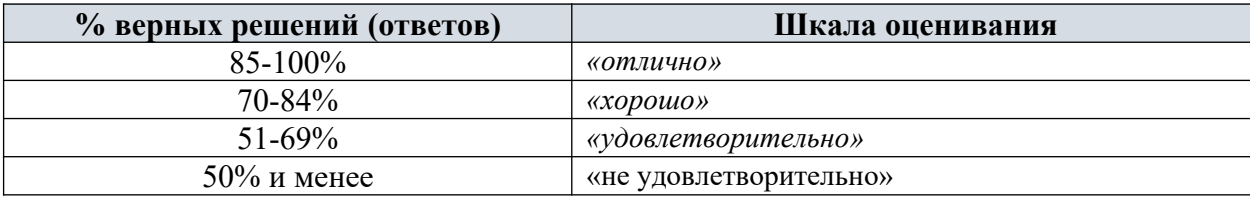

#### **2.3. ТЕМЫ ДЛЯ ДОКЛАДОВ (РЕФЕРАТОВ)**

Темы для докладов

1. Передача, преобразование, хранение и использование информации в технике.

2. Язык как способ представления информации, двоичная форма представления информации, ее особенности и преимущества.

3. Принципы представления данных и команд в компьютере.

4. Принцип автоматического исполнения программ в ЭВМ.

5. Операционные системы семейства UNIX.

6. Построение и использование компьютерных моделей.

7. Телекоммуникации, телекоммуникационные сети различного типа, их назначение и возможности.

8. Мультимедиа технологии.

9. Информатика в жизни общества.

- 10. Информация в общении людей.
- 11. Подходы к оценке количества информации.
- 12. История развития ЭВМ.
- 13. Современное состояние электронно-вычислительной техники.
- 14. Классы современных ЭВМ.
- 15. Вредное воздействие компьютера. Способы защиты.
- 16. Суперкомпьютеры и их применение.
- 17. Ноутбук устройство для профессиональной деятельности.
- 18. Карманные персональные компьютеры.
- 19. Основные типы принтеров.
- 20. Сканеры и программное обеспечение распознавания символов.
- 21. Сеть Интернет и киберпреступность.
- 22. Криптография.
- 23. Компьютерная графика на ПЭВМ.
- 24. WWW. История создания и современность.
- 25. Проблемы создания искусственного интеллекта.
- 26. Использование Интернет в маркетинге.
- 27. Поиск информации в Интернет. Web-индексы, Web-каталоги.
- 28. Системы электронных платежей, цифровые деньги.
- 29. Компьютерная грамотность и информационная культура.
- 30. Устройства ввода информации

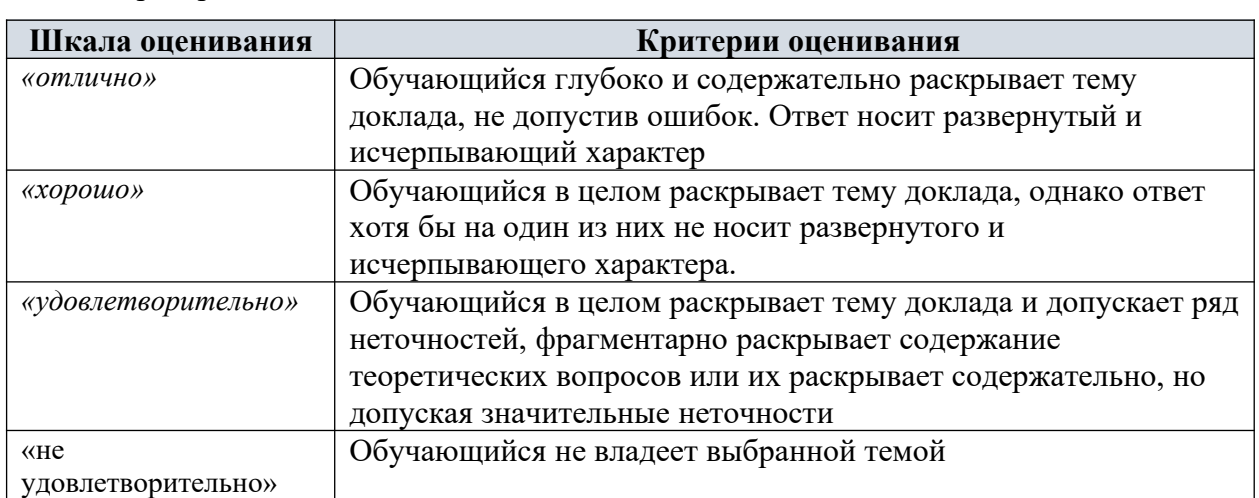

#### Критерии оценивания

#### **3. ПОКАЗАТЕЛИ ОЦЕНИВАНИЯ КОМПЕТЕНЦИЙ НА РАЗЛИЧНЫХ ЭТАПАХ ИХ ФОРМИРОВАНИЯ, ДОСТИЖЕНИЕ ОБУЧАЮЩИМИСЯ ПЛАНИРУЕМЫХ РЕЗУЛЬТАТОВ ОБУЧЕНИЯ ПО ДИСЦИПЛИНЕ (МОДУЛЮ)**

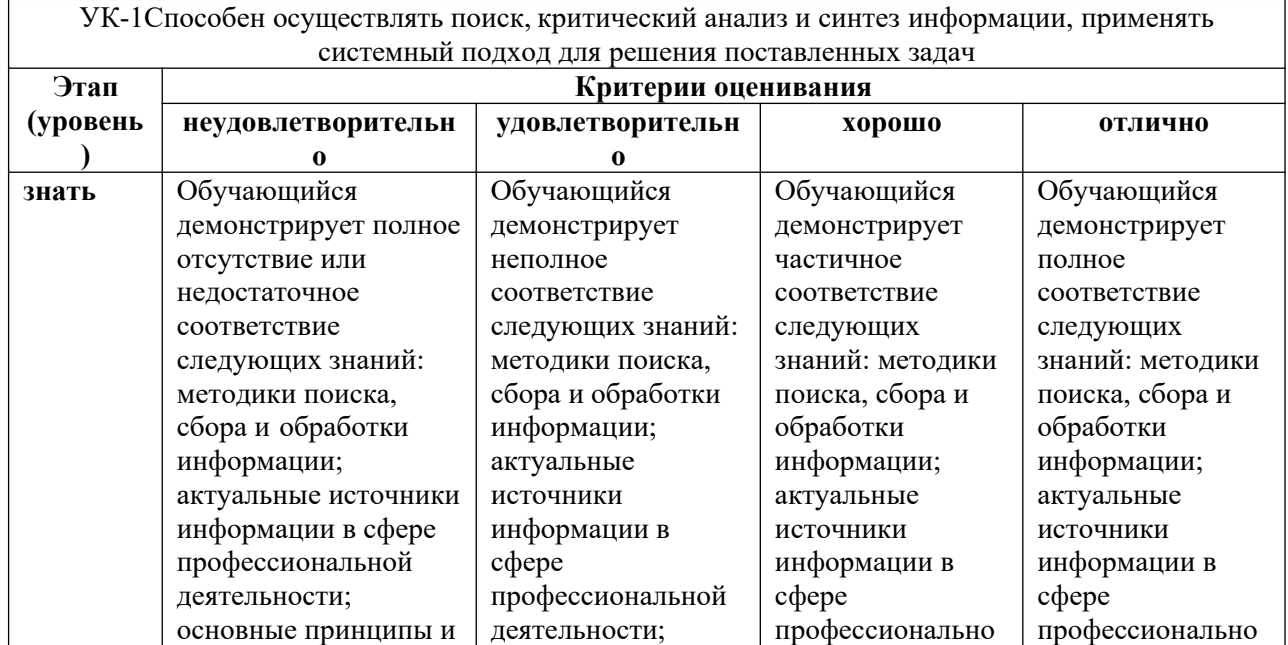

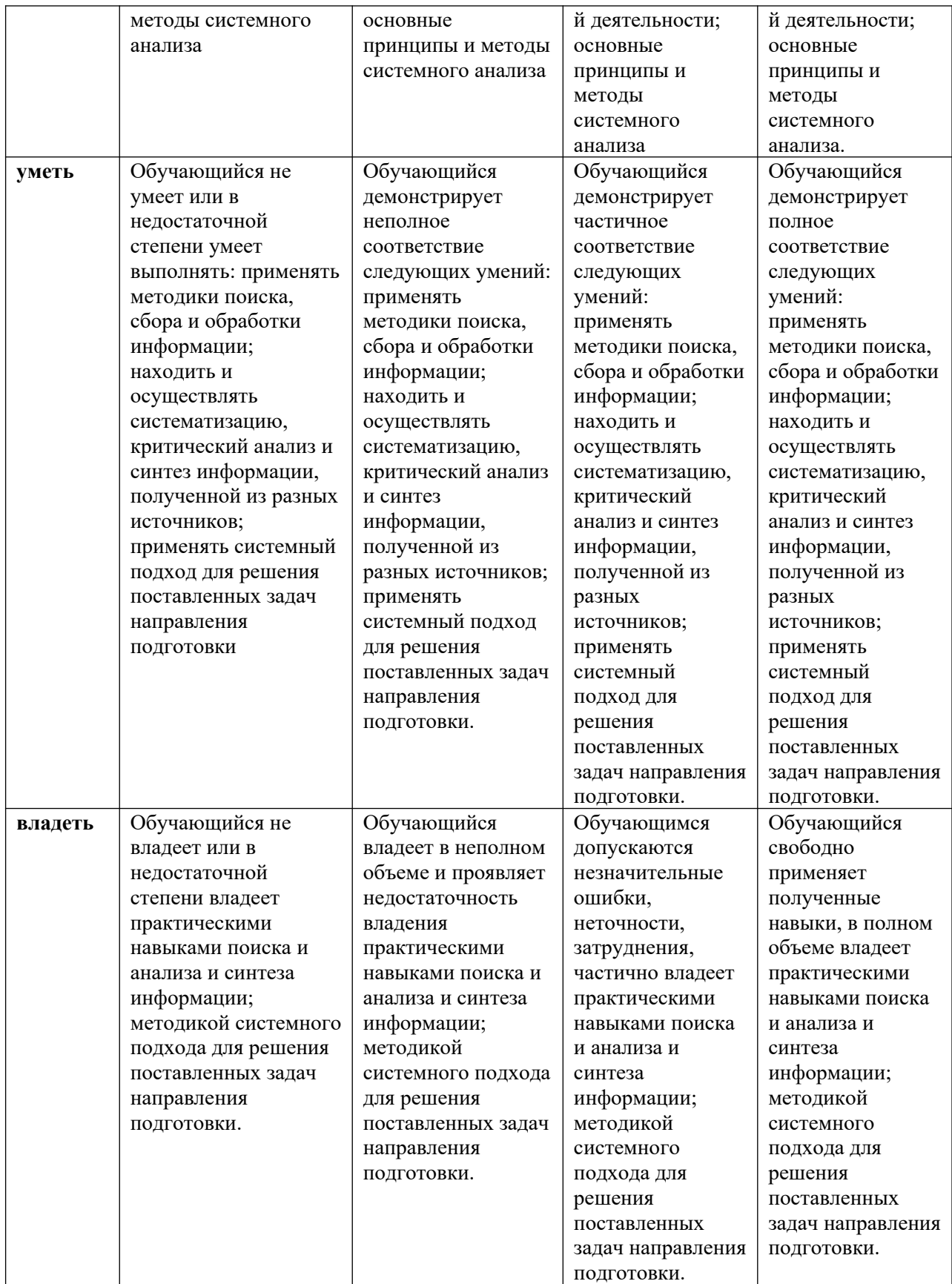

#### **4 МЕТОДИЧЕСКИЕ УКАЗАНИЯ И КОНТРОЛЬНЫЕ ЗАДАНИЯ**

#### **ПО ДИСЦИПЛИНЕ**

#### **1. Цель и задачи методических указаний**

Цель данных методических указаний состоит в оказании помощи студентам заочной формы обучения при подготовке и сдаче контрольной работы по дисциплине «Цифровая грамотность».

К задачам, решаемым с помощью данных методических указаний можно отнести:

- сформировать у студентов системный подход при решении контрольных заданий;

- показать, как правильно определить структуру и качественно выполнить задания контрольной работы с учетом требований нормативных документов и требований;

- сформировать основные требования к оформлению контрольной работы и т.д.

#### **2. Структура, содержание и оформление контрольной работы**

**Контрольная работа в электронном виде состоит из двух файлов: Word (основная часть со вставленной практической частью из EXCEL) и файл Excel для проверки правильности вычислений в таблицах и построения диаграммы.** 

Контрольная работа должна содержать (в файле **Word**):

- титульный лист, оформленный согласно требованиям (приложение 1); содержание;

- теоретическая часть в виде ответов на вопросы всего курса по вариантам;

- практическая часть по вариантам (импортировано из файла EXCEL); - выводы;

- список используемой литературы (источников)

В файле **EXCEL** –две таблицы с применением функций и формул и диаграмма по заданию.

Первое задание представляет собой ответы на вопросы всего курса в соответствии с вариантом.

Второе задание представляет собой конкретную практическую задачу, пояснения к решению которой приводятся в соответствующей указанной литературе.

 Текст работы набирается в файле **Word** на одной стороне стандартного листа формата А4  $(210 \times 297 \text{ mm})$ .

Страницы должны иметь поля: левое – 30 мм, остальные по – 20 мм. При наборе текста использовать следующие установки:

шрифт – Times New Roman;

- $\blacksquare$  кегль шрифта 14;
- междустрочный интервал полуторный,
- выравнивание текста по ширине строки;
- $\blacksquare$  абзац отступ первой строки абзаца (1,25 см)
- интервал между абзацами (до и после) 0 пт.

Нумерация страниц проставляется вверху по центру, на титульном листе нумерация не проставляется, но учитывается как первая страница работы.

Контрольная работа должна быть представлена точно в установленные графиком сроки, соответствовать заданному варианту и быть оформлена в соответствии с указанными выше требованиями.

Текст ответа на первое задание может быть поделен на разделы, подразделы, пункты. В этом случае заголовки разделов следует писать симметрично тексту прописными буквами, заголовки подразделов – с абзаца (т.

е. с отступом 1,25 см) строчными буквами (кроме первой прописной). Переносы слов в заголовках не допускаются. Точку в конце заголовка не ставят. Если заголовок состоит из двух предложений, их разделяют точкой. Подчеркивание заголовка не допускается.

Расстояние между заголовками и текстом должно быть равно 6 пт., а между основными заголовками (введение, главы и т.д.) и текстом 12 пт.

Каждый раздел начинают с новой страницы.

В начале работы помещается титульный лист. Затем следует содержание работы. Заголовки в содержании и тексте должны совпадать. Далее последовательно размещаются основные разделы работы, список использованных источников и приложения.

Титульный лист работы должен содержать название образовательного учреждения, подразделения, в котором выполнена работа, название темы, фамилию, имя, отчество автора, фамилию, инициалы и ученую степень (звание) научного руководителя, год выполнения (см. приложение 1).

Оглавление представляет собой составленный в последовательном порядке список всех заголовков разделов работы с указанием страниц, на которых соответствующий раздел начинается.

Все страницы работ нумеруются. На титульном листе номер не ставится, на последующих страницах номер проставляется вверху по центру без точек арабскими цифрами. Положение верхнего колонтитула относительно верхнего края должно быть 1,25 см. Номера присваиваются всем страницам, начиная с содержания.

Разделы должны иметь порядковую нумерацию в пределах всей работы и обозначаться арабскими цифрами с точкой.

Подразделы нумеруются арабскими цифрами в пределах каждого раздела. Номер подраздела состоит из номера раздела и подраздела, разделённых точкой. В конце номера подраздела должна быть точка, например: «1.3.» – третий подраздел первого раздела.

Иллюстрации (таблицы, схемы, графики, диаграммы, фотографии), которые расположены на отдельных страницах работы, включаются в общую нумерацию. Все они (кроме таблиц) обозначаются словом «Рисунок» и нумеруются последовательно арабскими цифрами в пределах раздела, за исключением иллюстраций, приведённых в приложении. Слово «Рисунок» и название рисунка должны иметь размер 12 пт и расстояние до текста и самого рисунка 6 пт. Номер иллюстрации должен состоять из номера раздела и порядкового номера иллюстрации, разделённых точкой. Например, «Рисунок 2.3.» – третий рисунок второго раздела. Если в работе приведена одна иллюстрация, то её не нумеруют.

Таблицы нумеруются последовательно арабскими цифрами (за исключением таблиц, приведённых в приложении) в пределах раздела.

В правом верхнем углу таблицы помещают надпись «Таблица» с указанием номера. Номер таблицы должен состоять из номера раздела и порядкового номера таблицы, разделенных точкой, например: «Таблица 1.1» – первая таблица первого раздела. Если в работе одна таблица, то её не нумеруют. При переносе части таблицы на другую страницу слово "Таблица" и её номер указывают один раз справа над первой частью таблицы; над другими частями пишут «Продолжение табл. 1.1» или «Окончание табл. 1.1». Формулы в работе (если их более одной) нумеруются арабскими цифрами в пределах раздела. Номер формулы состоит из номера раздела и порядкового номера формулы в разделе, разделённых точкой.

Номер указывают в правой стороне листа на уровне формулы в круглых скобках, например: «(2.2)» – вторая формула второго раздела.

Таблицы со всех сторон ограничиваются линиями. Графу «№ п.п.» в таблицу включать не следует. Таблицу размещают после первого упоминания о ней в тексте таким образом, чтобы ее можно было читать без поворота работы или с поворотом по часовой стрелке.

Примечания. Если примечаний несколько, то после слова «Примечания» ставят двоеточие. Если примечание одно, то его не нумеруют и после слова «Примечание» ставят точку.

Иллюстрации должны быть расположены так, чтобы их было удобно рассматривать без поворота работы или с поворотом по часовой стрелке. Иллюстрации располагаются после первой ссылки на них. Иллюстрации должны иметь название. При необходимости иллюстрации снабжают поясняющими данными (подрисуночный текст).

Ссылки. На все цитаты и материалы из первоисточников необходимо оформлять ссылки. Ссылка проставляется в квадратных скобках в конце цитаты с указанием порядкового номера источника из библиографического списка. Например: [5] или [3, с.15].

**Список использованных источников**. Список использованных источников должен содержать перечень литературы и электронных источников, использованных при написании работы. Сначала в хронологической последовательности указываются нормативно-правовые акты. Далее источники располагаются в алфавитном порядке по первой букве первого слова в названии. Все источники нумеруются. Для каждого источника указываются: фамилия и инициалы авторов; полное название книги; название журнала или сборника статей; название города (все названия городов указываются полностью, сокращению подлежат только Москва и Санкт-Петербург (Ленинград), сокращенно соответственно, М. Или СПб (Л)); название издательства (для книг); год издания; номер журнала (для статей из периодической печати).

#### **Вариант 1**

1**.** Информация и ее свойства, формы представления, количество и единицы измерения информации.

2. Устройства вывода информации, принцип работы, основные характеристики.

#### **Задание № 2. Практика**

Выполните и опишите выполнение следующих действий.

1. Загрузите ОС Windows. На рабочем столе создайте папку вашей группы.

2. В папке вашей группы создайте документ MS Word с именем, которое указано в колонтитуле, например, КОНТРОЛЬНАЯ РАБОТА.

3. Наберите текст, как указано в задании. Разбейте его на колонки. Выполните форматирование буквицы в три строки для первой буквы первого абзаца.

4. Создайте верхний колонтитул, и разместите в нем:

- Фигурный текст (по приведенному заданию).
- Эмблему любой рисунок.

5. Создайте нижний колонтитул, и разместите в нем: таблицу из 1 строки и 3 столбцов, в которой поместите свою фамилию и учебную группу, текущие время и дату. Описать действия по редактированию текста в редакторе MS Word.

6. Напишите с помощью Microsoft Equation 3.0 заданную формулу.

7. Сохраните созданный текст.

8. В папке вашей группы создайте лист MS Excel. В нем создайте таблицу в соответствии с заданием. Шапку таблицы залейте любым светлым цветом. Напишите формулу для расчета Остатка на конец месяца (формула должна быть копируемая). Вычисления выполняйте только в ячейках, в которых стоит вопросительный знак.

9. Выполните сортировку данных по полю Склады. Скопируйте отсортированную таблицу и задания 10-12 выполняйте с ней.

10. Подведите промежуточные итоги по всем полям.

11. Рассчитайте Долю остатка на конец месяца (формула должны быть копируемая).

12. Постройте график по Приходу и Расходу.

13. Перенесите элементы таблицы MS Excel (таблицы и графика) в MS Word таким образом, чтобы при изменении исходных данных в таблице MS Excel, автоматически менялись таблица и график в редакторе MS Word.

14. Сохраните созданный лист MS Excel и документ MS Word, не закрывая их. Результат покажите преподавателю.

 К описанию хода контрольной работы, выполненному на бумаге, для защиты контрольной работы предоставьте электронную копию с созданными документами MS Word и MS Excel.

#### **Задание № 1. Дать исчерпывающие ответы по вопросам дисциплины**

1.

#### **Вариант 2**

1. Кодирование информации и представление числовых данных в компьютере.

2. Классификация программного обеспечения для персонального компьютера, типы программ, область применения.

#### **Задание № 2. Практика**

Выполните и опишите выполнение следующих действий.

1. Загрузите ОС Windows. На рабочем столе создайте папку вашей группы.

2. В папке вашей группы создайте документ MS Word с именем, которое указано в колонтитуле, например, КОНТРОЛЬНАЯ РАБОТА.

3. Наберите текст, как указано в задании. Разбейте его на 2 колонки. Выполните форматирование буквицы в три строки для первой буквы первого абзаца.

4. Создайте верхний колонтитул, и разместите в нем:

• Фигурный текст (по приведенному заданию).

- Эмблему любой рисунок.
- Адрес в таблице размером в две строки и два столбца.

5. Сохраните созданный текст.

6. В папке вашей группы создайте лист MS Excel. В нем создайте таблицу в соответствии с заданием. Головку таблицы залейте любым светлым цветом. Напишите формулу для расчета Суммы реализации (формулы должны быть копируемые). Вычисления выполняйте только в ячейках, в которых стоит вопросительный знак.

7. Выполните сортировку данных по полю Наименование товара. Скопируйте отсортированную таблицу, и задания 8-11 выполняйте с ней.

8. Подведите промежуточные итоги по полям Количество и Сумма реализации.

9. Напишите формулы для расчета Доли продукта и Премии менеджеру (формулы должны быть копируемые).

10. Премия начисляется в размере 20% от Суммы реализации, если Доля продукта больше 25%.

11. Постройте объемную гистограмму по полю Сумма реализации.

12. Перенесите элементы таблицы MS Excel (таблицы и графика) в MS Word таким образом, чтобы при изменении исходных данных в таблице MS Excel, автоматически менялись таблица и график в редакторе MS Word.

13. Сохраните созданный лист MS Excel и документ MS Word, не закрывая их. Результат покажите преподавателю.

 К описанию хода контрольной работы, выполненному на бумаге, для защиты контрольной работы предоставьте электронную копию с созданными документами MS Word и MS Excel.

**Задание № 1. Дать исчерпывающие ответы по вопросам дисциплины** 

Примерный вид практической части контрольной работы

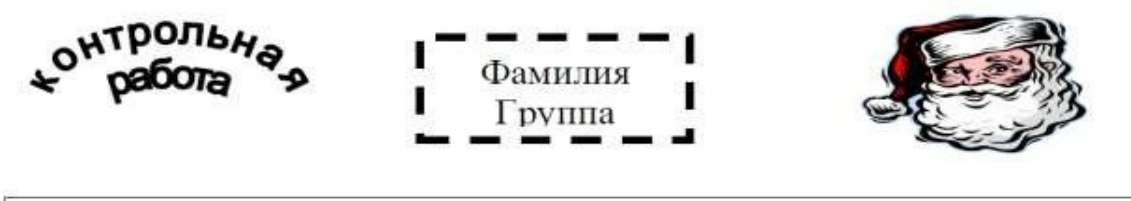

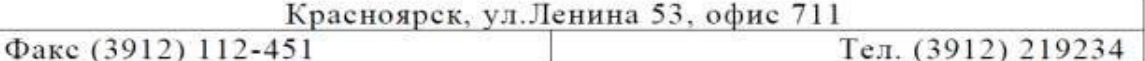

ервый раз, когда программа не знает имени документа и сохранения, HVXHO места выполнить команду ФАЙЛ  $\Rightarrow$ СОХРАНИТЬ КАК...  $\Rightarrow$ найти которую папку, в помещается документ (Рабочий стол \ «Фамилия студента») => присвоить документу имя

(«Практика Word») => Сохранить. В строке заголовка документа появится имя документа. А через некоторые промежутки времени сохранять документ по команде ФАЙЛ  $\Rightarrow$ СОХРАНИТЬ или нажимать кнопку «Сохранить» на Панели инструментов.

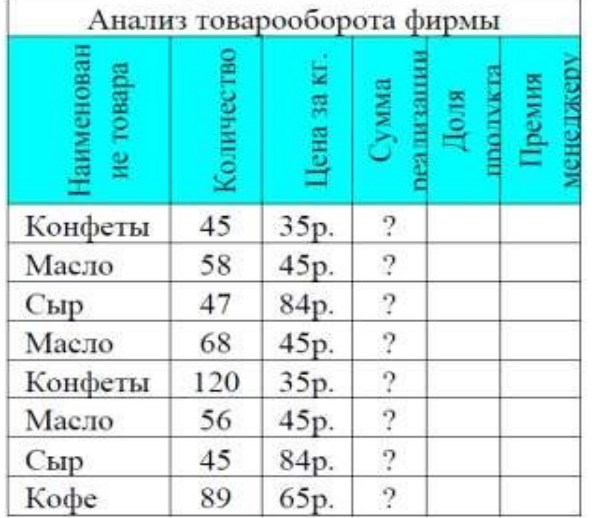

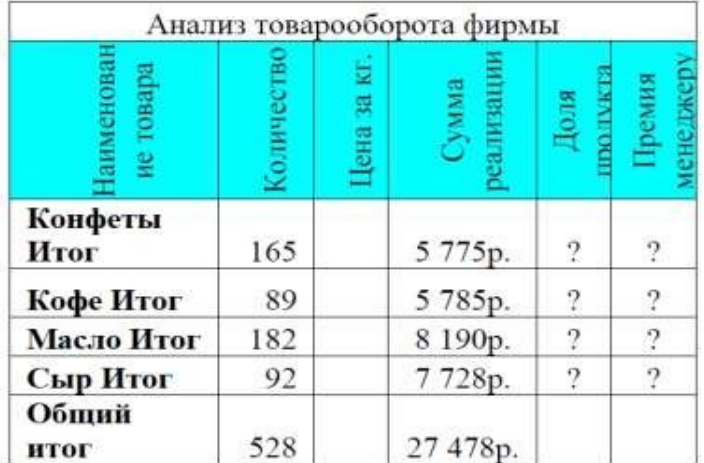

Сумма реализации

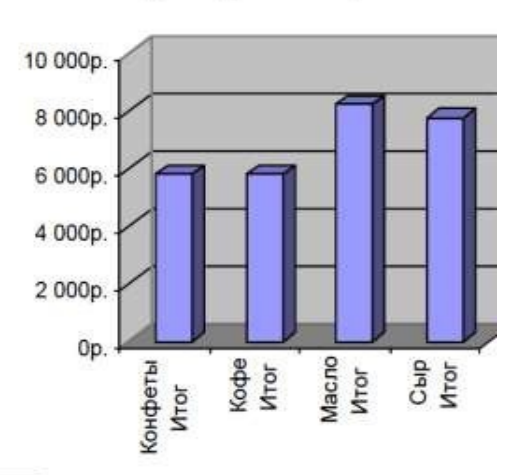

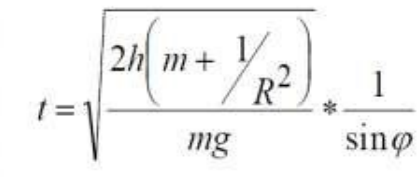

#### Вариант 3

1. Устройства ввода информации, принцип работы, основные характеристики.

2. Классификация программного обеспечения для персонального компьютера, типы программ, область применения.

#### Задание № 2. Практика

Выполните и опишите выполнение следующих действий.

1. Загрузите ОС Windows. На рабочем столе (или на месте, указанном преподавателем) создайте папку вашей группы.

 $2.$ В папке вашей группы создайте документ MS Word с именем, которое указано в колонтитуле, например, КОНТРОЛЬНАЯ РАБОТА.

 $3.$ Наберите текст, как указано в задании. Разбейте его на 3 колонки. Выполните форматирование буквицы в три строки для первой буквы первого абзаца.

 $\overline{4}$ . Создайте верхний колонтитул и разместите в нем:

Фигурный текст (по приведенному заданию).

Эмблему - любой рисунок.

Надпись с указанием номера вашей группы и своей фамилией.

Адрес - в таблице размером в две строки и два столбца.  $\bullet$ 

5. Если это есть в вашем задании, напишите с помощью Microsoft Equation 3.0 заданную формулу.

6. Сохраните созданный текст.

7. В папке вашей группы откройте лист MS Excel . В нем создайте таблицу в соответствии с заданием. Головку таблицы залейте любым светлым цветом. В ячейках, где стоит вопросительный знак, выполните вычисления.

 $\mathsf{R}^-$ Выполните сортировку данных по полю Магазины. Скопируйте отсортированную таблицу и задания 9 - 11 выполняйте с ней.

9. Подведите промежуточные итоги по полям Товарооборот факт, Товарооборот план и Премия.

 $10.$ Премия начисляется в размере 20 % от разницы между Товарооборот факт и Товарооборот план, если % выполнения больше 100 %.

Постройте объемную гистограмму по полям Товарооборот факт и Товарооборот 11. план.

 $12<sup>12</sup>$ Перенесите элементы таблицы MS Excel (таблицы и графика) в MS Word таким образом, чтобы при изменении исходных данных в таблице MS Excel, автоматически менялись таблица и график в редакторе MS Word.

13. Сохраните созданный лист MS Excel и документ MS Word, не закрывая их. Результат покажите преподавателю.

 К описанию хода контрольной работы, выполненному на бумаге, для защиты контрольной работы предоставьте электронную копию с созданными документами MS Word и MS Excel.

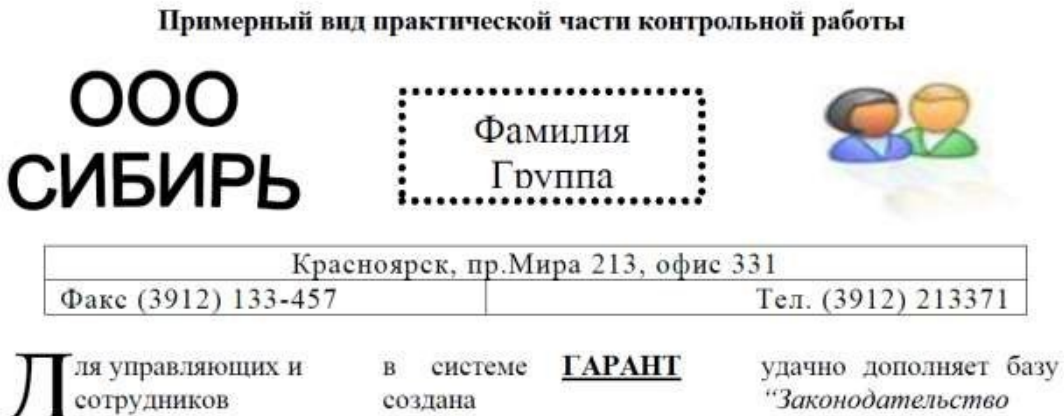

банковских структур, а также всех, кто хочет иметь с банком равноправные партнерские отношения

.

магазины

итог

специализированная "Банковское база законодательство". "Банковское База законодательство"

России" документами, освещающими **BCC** аспекты банковской деятельности.

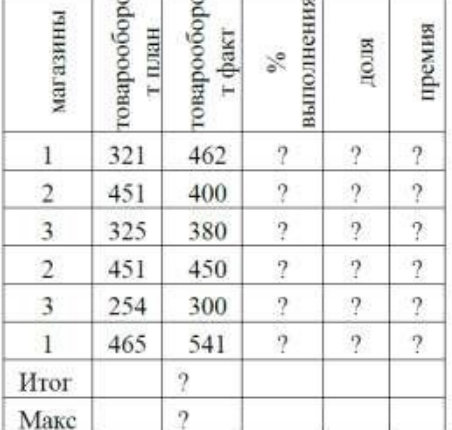

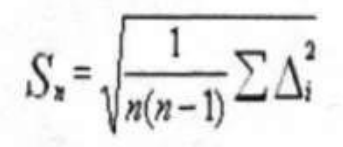

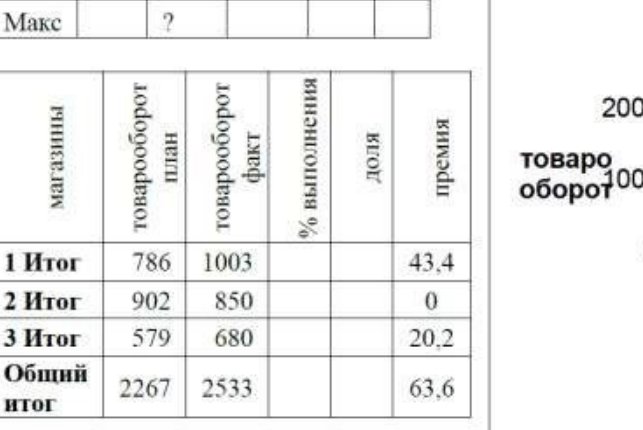

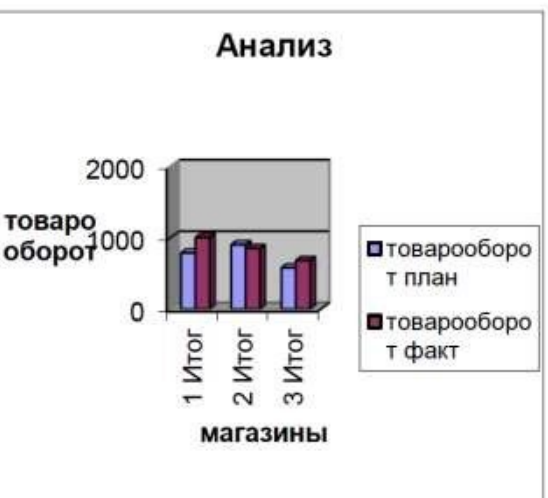

#### **Вариант 4**

1. Эволюция развития персональных компьютеров. Современная архитектура персональных компьютеров.

2. Современные операционные системы, особенности, область применения.

#### **Задание № 2. Практика**

Выполните и опишите выполнение следующих действий.

1. Загрузите ОС Windows. На рабочем столе создайте папку вашей группы.

2. В папке вашей группы создайте документ MS Word с именем, которое указано в колонтитуле, например, КОНТРОЛЬНАЯ РАБОТА.

3. Наберите текст, как указано в задании. Разбейте его на 2 колонки. Выполните форматирование буквицы в две строки для первой буквы первого абзаца.

4. Создайте верхний колонтитул, и разместите в нем:

• Фигурный текст (по приведенному заданию).

- Эмблему любой рисунок.
- Надпись с указанием номера вашей группы и своей фамилией.
- Адрес в таблице размером в две строки и два столбца.

5. Сохраните созданный текст.

6. В папке вашей группы создайте лист MS Excel. В нем создайте таблицу в соответствии с заданием. Головку таблицы залейте любым светлым цветом. Напишите формулу для расчета Суммы реализации и Доли продукта (формулы должны быть копируемые). Вычисления выполняйте только в ячейках, в которых стоит вопросительный знак.

7. Выполните сортировку данных по полю Наименование товара. Скопируйте отсортированную таблицу и задания 8-11 выполняйте с ней.

8. Подведите промежуточные итоги по полям Количество, Сумма реализации и Доля продукта.

9. Напишите формулы для расчета Премии менеджеру (формулы должны быть копируемые).

10. Премия начисляется в размере 20 % от Суммы реализации, если Доля продукта больше 25 %.

11. Постройте объемную гистограмму по полю Сумма реализации.

12. Перенесите элементы таблицы MS Excel (таблицы и графика) в MS Word таким образом, чтобы при изменении исходных данных в таблице MS Excel, автоматически менялись таблица и график в редакторе MS Word.

13. Сохраните созданный лист MS Excel и документ MS Word, не закрывая их. Результат покажите преподавателю.

 К описанию хода контрольной работы, выполненному на бумаге, для защиты контрольной работы предоставьте электронную копию с созданными документами MS Word и MS Excel.

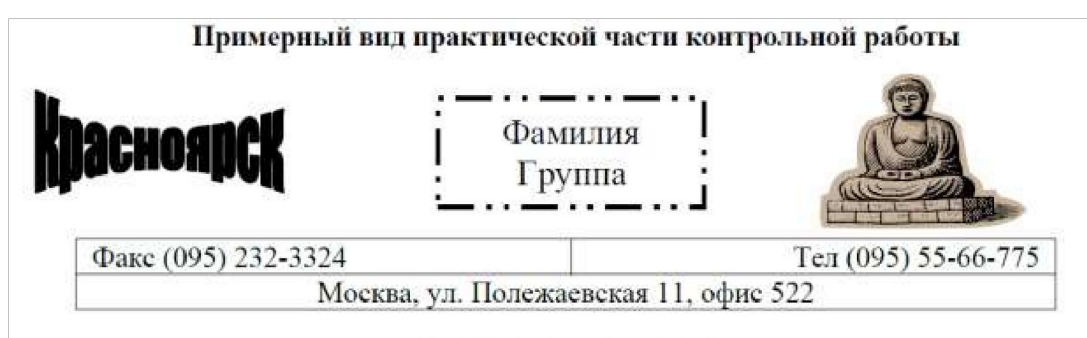

#### ВЫДЕЛЕНИЕ ЯЧЕЕК.

еред любой операцией с ячейками их надо выделить. Выделенные ячейки маркируются рамкой (одна) или пветом (много). Можно ячейки мышью, отбуксировав указатель над выделенными ячейками. Чтобы выделить несмежные группы ячеек, выделите одну группу, а зате при нажатой клавише Ctrl - остальные Для выделения строк или столбцо нужно щелкать по заголовкам строк ил столбцов. Буксировка указателя мыш по заголовкам строк или столбцо выделяет несколько строк или столбцо

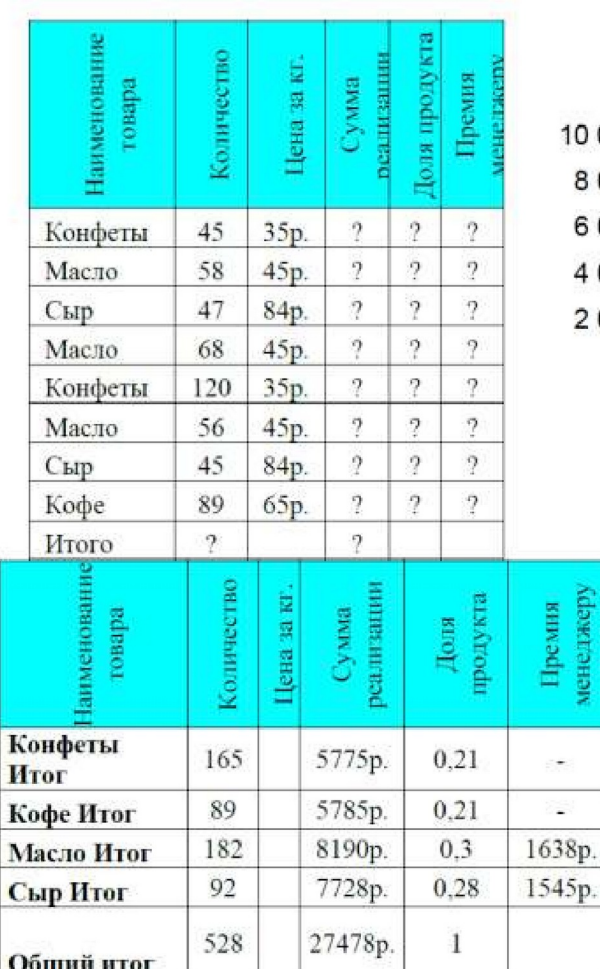

#### Сумма реализации

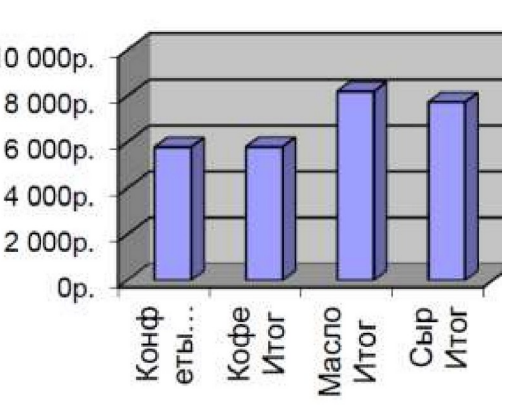

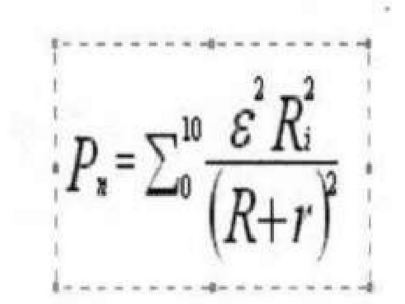

#### **Вариант 5**

1. Поколения микропроцессоров. Основные характеристики микропроцессоров.

2. Операционные системы семейства Windows, структуры, алгоритмы загрузки.

#### **Задание № 2. Практика**

Выполните и опишите выполнение следующих действий.

1. Загрузите ОС Windows. На рабочем столе создайте папку вашей группы.

2. В папке вашей группы создайте документ MS Word с именем, которое указано в колонтитуле, например, КОНТРОЛЬНАЯ РАБОТА.

3. Наберите текст, как указано в задании. Поместите заголовок и первую часть текста в таблицу, последние два абзаца оформите маркированным списком.

4. Создайте верхний колонтитул, и разместите в нем:

• Фигурный текст (по приведенному заданию).

• Надпись с указанием номера вашей группы и своей фамилией.

• Эмблему - любой рисунок.

• Таблицу.

5. Сохраните созданный текст.

6. В папке вашей группы создайте лист MS Excel. В нем создайте таблицу в соответствии с заданием. Головку таблицы залейте любым светлым цветом. Напишите формулу для расчета Суммы (формулы должны быть копируемые). Вычисления выполняйте только в ячейках, в которых стоит вопросительный знак.

7. Выполните сортировку данных по полю Продавец. Скопируйте отсортированную таблицу, и задания 8-11 выполняйте с ней.

8. Подведите промежуточные итоги по полям Количество и Сумма.

9. Напишите формулы для расчета Доли продавца в общей сумме и Премии (формулы должны быть копируемые).

10. Премия начисляется в размере 20 % от Суммы, если Доля продавца больше 25 %.

11. Постройте объемную круговую диаграмму по полю Сумма.

12. Перенесите элементы таблицы MS Excel (таблицы и графика) в MS Word таким образом, чтобы при изменении исходных данных в таблице MS Excel, автоматически менялись таблица и график в редакторе MS Word.

13. Сохраните созданный лист MS Excel и документ MS Word, не закрывая их. Результат покажите преподавателю.

 К описанию хода контрольной работы, выполненному на бумаге, для защиты контрольной работы предоставьте электронную копию с созданными документами MS Word и MS Excel.

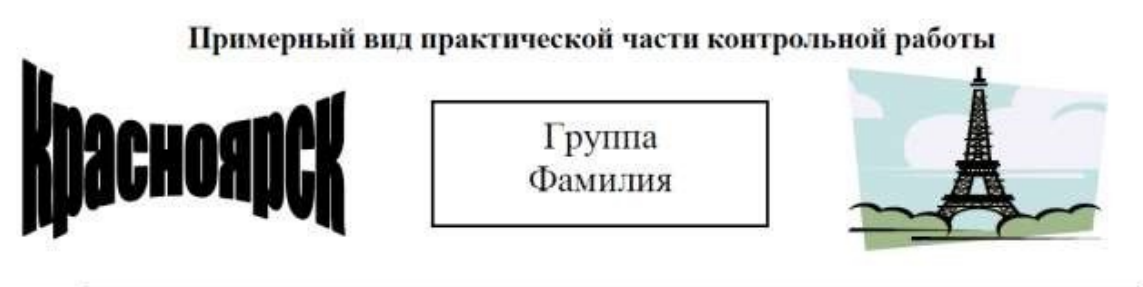

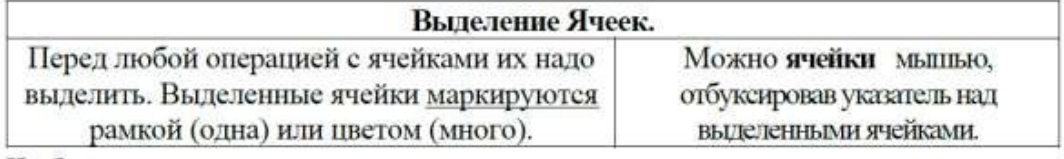

> Чтобы выделить несмежные группы ячеек, выделите одну группу, а затем при нажатой клавише Ctrl - остальные.

> Для выделения строк или столбцов нужно щелкать по заголовкам строк или столбцов. Буксировка указателя мыши по заголовкам строк или столбцов выделяет несколько строк или столбцов.

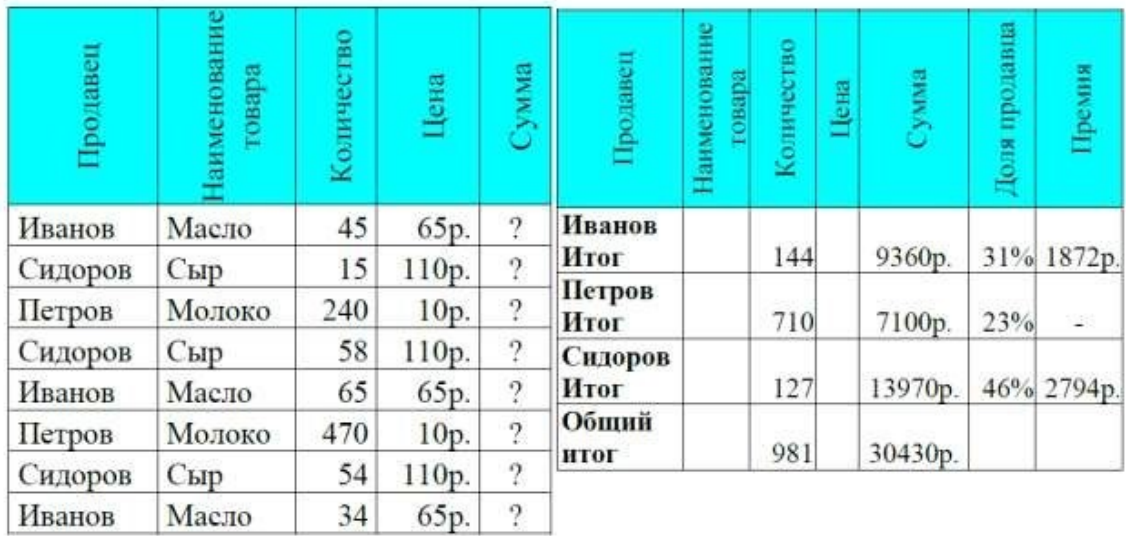

$$
\varepsilon_1 = \frac{\kappa}{l} \ln \frac{N_{01}}{N_{02}} \sqrt[3]{T_2 - T_1}
$$

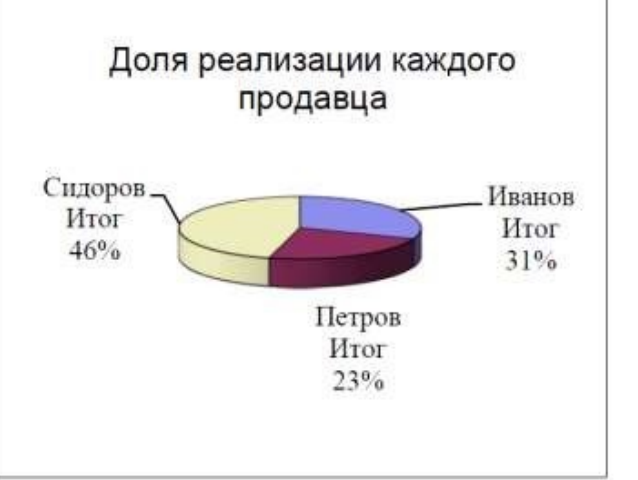

#### **Вариант 6**

 1. Компоненты системного блока персонального компьютера и их основные характеристики.

2. Разновидности компьютерных вирусов. Антивирусные программы.

#### **Задание № 2. Практика**

Выполните и опишите выполнение следующих действий.

1. Загрузите ОС Windows. На рабочем столе создайте папку вашей группы.

2. В папке вашей группы создайте документ MS Word с именем, которое указано в колонтитуле, например, КОНТРОЛЬНАЯ РАБОТА.

3. Наберите текст, как указано в задании. Разбейте его на колонки. Выполните форматирование буквицы в две строки для первой буквы первого абзаца.

4. Создайте верхний колонтитул, и разместите в нем:

• Фигурный текст (по приведенному заданию).

• Эмблему - любой рисунок.

5. Создайте нижний колонтитул, и разместите в нем: таблицу из 3 строки и 3 столбцов, в которой поместите свою фамилию, текущие время и дату.

6. Сохраните созданный текст.

7. В папке вашей группы создайте лист MS Excel. В нем создайте таблицу в соответствии с заданием. Головку таблицы залейте любым светлым цветом. Напишите формулу для расчета Среднего (формулы должны быть копируемые). Вычисления выполняйте только в ячейках, в которых стоит вопросительный знак.

8. Выполните сортировку данных по полю Магазины. Скопируйте отсортированную таблицу, и задания 9-12 выполняйте с ней.

9. Подведите промежуточные итоги по полям Товарооборот факт, Товарооборот план.

10. По таблице с промежуточными итогами вычислить % выполнения, Долю, Премию (формулы должны быть копируемые).

11. Премия начисляется в размере 10 % от разницы между Товарооборот факт и Товарооборот план, если % выполнения больше 105 % .

12. Постройте объемную гистограмму по полям Товарооборот факт и Товарооборот план.

13. Перенесите элементы таблицы MS Excel (таблицы и графика) в MS Word таким образом, чтобы при изменении исходных данных в таблице MS Excel, автоматически менялись таблица и график в редакторе MS Word.

14. Сохраните созданный лист MS Excel и документ MS Word, не закрывая их. Результат покажите преподавателю.

 К описанию хода контрольной работы, выполненному на бумаге, для защиты контрольной работы предоставьте электронную копию с созданными документами MS Word и MS Excel.

#### Примерный вид практической части контрольной работы

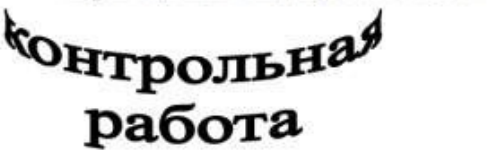

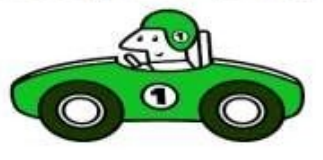

#### **КОЛОНТИТУЛ**

Солонтитулом называется фрагмент Клекста (может включать в себя рисунки и другие объекты), который, будучи введенным один раз, появляется на каждой странице многостраничного документа. Колонтитул может быть верхним и нижним (могут быть оба одновременно).

Для создания колонтитула выполняется

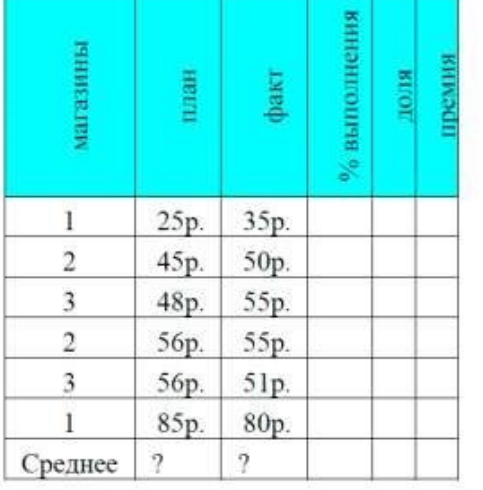

03.07.07

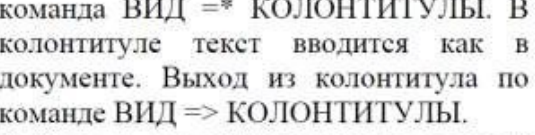

**Contract Contract Contract Contract Contract Contract Contract Contract Contract Contract Contract Contract Co** 

Войдите в колонтитул и введите текст; НОВОСИБИРСКАЯ

ГОСУДАРСТВЕННАЯ АКАДЕМИЯ ВОДНОГО ТРАНСПОРТА.

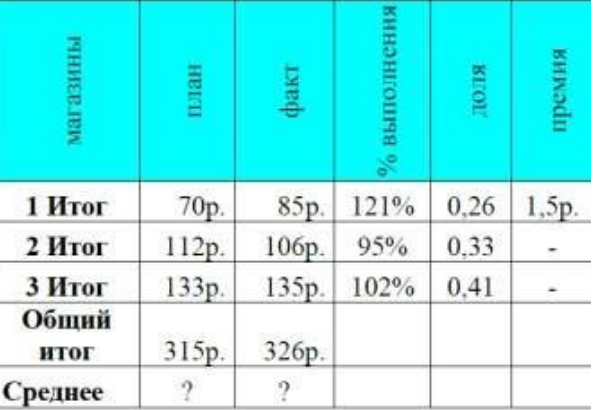

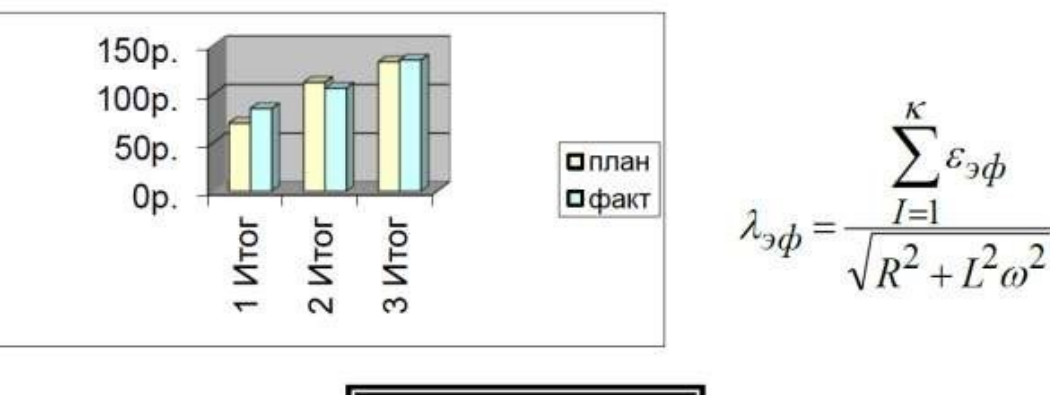

Иванов А.М. ЭК-01

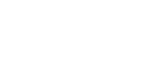

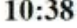

#### **Вариант 7**

1. Запоминающие устройства персональных компьютеров, их классификация и структура.

2. Технология обработки текстовой информации. Классификация текстовых процессоров, назначение, основные функции, форматы текстовых файлов.

#### **Задание № 2. Практика**

Выполните и опишите выполнение следующих действий.

1. Загрузите ОС Windows. На рабочем столе создайте папку вашей группы.

2. В папке вашей группы создайте документ MS Word с именем, которое указано в колонтитуле, например, КОНТРОЛЬНАЯ РАБОТА.

3. Наберите текст, как указано в задании. Разбейте его на колонки. Выполните форматирование буквицы в две строки для первой буквы первого абзаца.

4. Создайте верхний колонтитул, и разместите в нем:

• Фигурный текст (по приведенному заданию).

• Надпись с указанием номера вашей группы и своей фамилией.

• Эмблему - любой рисунок.

5. Создайте нижний колонтитул, и разместите в нем: надпись по образцу.

6. Сохраните созданный текст.

7. В папке вашей группы создайте лист MS Excel. В нем создайте таблицу в соответствии с заданием. Головку таблицы залейте любым светлым цветом. Напишите формулу для расчета Остатка на конец месяца (формула должны быть копируемая). Вычисления выполняйте только в ячейках, в которых стоит вопросительный знак.

8. Выполните сортировку данных по полю Склады. Скопируйте отсортированную таблицу и задания 9-11 выполняйте с ней.

9. Подведите промежуточные итоги по всем полям.

10. Рассчитайте Долю остатка на конец месяца (формула должны быть копируемая).

11. Постройте график по Приходу и Расходу.

12. Перенесите элементы таблицы MS Excel (таблицы и графика) в MS Word таким образом, чтобы при изменении исходных данных в таблице MS Excel, автоматически менялись таблица и график в редакторе MS Word.

13. Сохраните созданный лист MS Excel и документ MS Word, не закрывая их. Результат покажите преподавателю.

Ф К описанию хода контрольной работы, выполненному на бумаге, для защиты контрольной работы предоставьте электронную копию с созданными документами MS Word и MS Excel.

#### Примерный вид практической части контрольной работы

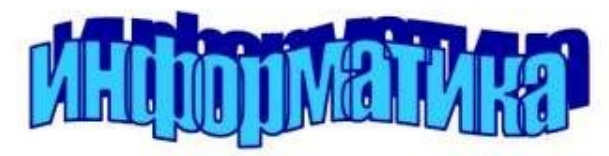

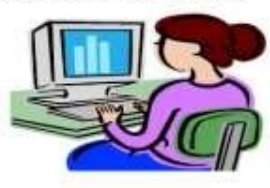

Форматирование текста

оманды форматирования текста собъединены  $\mathbf{B}$ пункте меню ФОРМАТ. Часть из них выведены на Панель инструментов «Форматирование».

Внимательно познакомьтесь e Диалоговым окном, открывающимся по команде ФОРМАТ => ШРИФТ. Это наиболее часто употребляемое окно при форматировании текста.

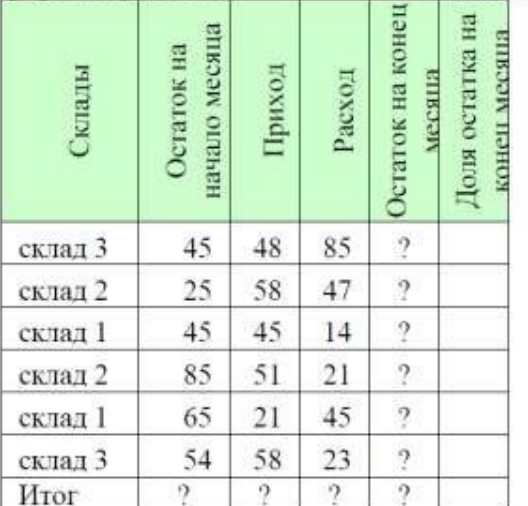

Отформатируйте введенный текст в соответствии расположенным  $\mathbf c$ образцом:

Баланс система показателей. сгруппированных в сводную таблицу, ХАРАКТЕРИЗУЮЩИХ в ДЕНЕЖНОМ состав, выражении размещение, источник и назначение средств на отчетную дату.

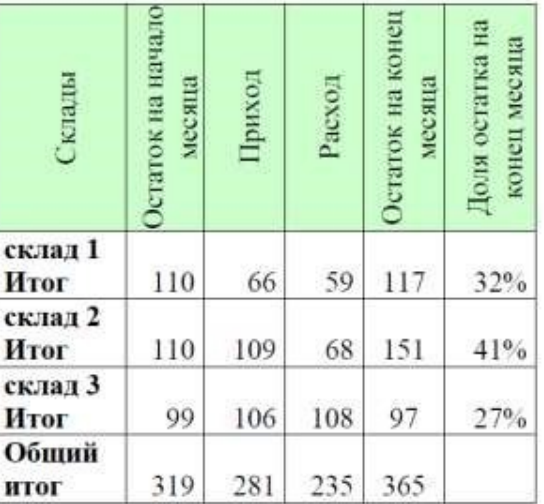

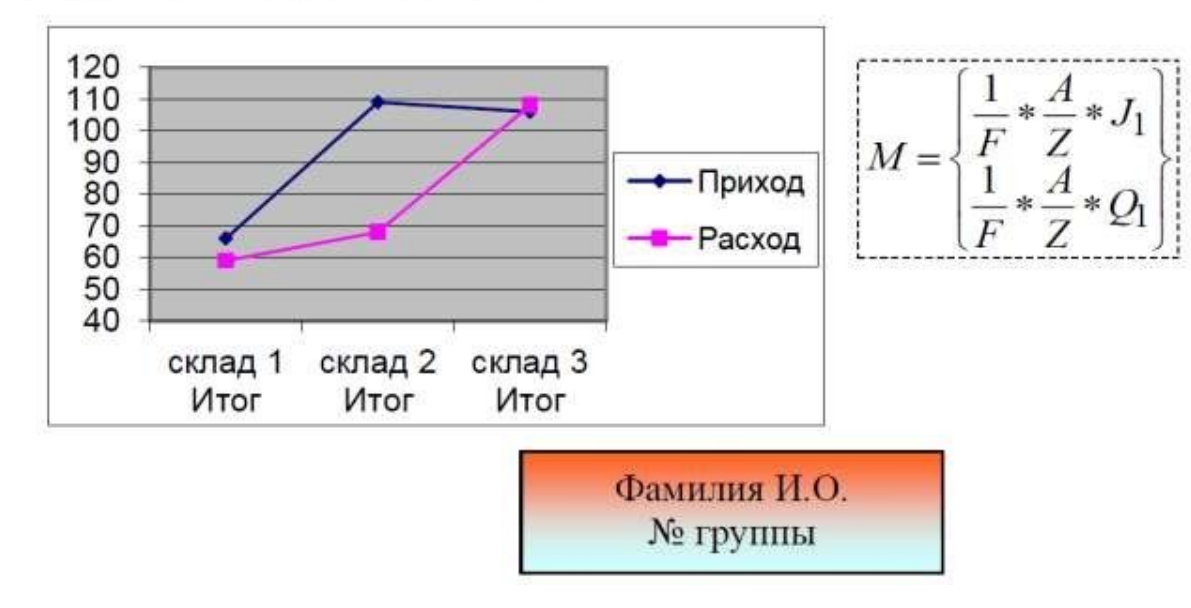

#### **Вариант 8**

1. Накопители информации на жестких магнитных дисках, флеш карты:

характеристика и их логическая структура.

2. Технология обработки графической информации. Программные средства для работы с растровой и векторной графикой. Форматы графических файлов.

#### **Задание № 2. Практика**

Выполните и опишите выполнение следующих действий.

1. Загрузите ОС Windows. На рабочем столе создайте папку вашей группы.

2. В папке вашей группы создайте документ MS Word с именем, которое указано в колонтитуле, например, КОНТРОЛЬНАЯ РАБОТА.

3. Наберите текст, как указано в задании. Разбейте первый абзац на колонки.

4. Создайте верхний колонтитул, и разместите в нем:

• Фигурный текст (по приведенному заданию).

• Эмблему - любой рисунок.

5. Создайте нижний колонтитул, и разместите в нем: таблицу из 2 строк и 3 столбцов, в которой поместите свою фамилию, текущие время и дату.

6. Напишите с помощью Microsoft Equation 3.0 заданную формулу.

7. Сохраните созданный текст.

8. В папке вашей группы создайте лист MS Excel. В нем создайте таблицу в соответствии с заданием. Головку таблицы залейте любым светлым цветом. Напишите формулу для расчета Суммы реализации (формулы должны быть копируемые). Вычисления выполняйте только в ячейках, в которых стоит вопросительный знак.

9. Выполните сортировку данных по полю Наименование товара. Скопируйте отсортированную таблицу и задания 10-13 выполняйте с ней.

10. Подведите промежуточные итоги по полям Количество и Сумма реализации.

11. Напишите формулы для расчета Доли продукта и Премии менеджеру (формулы должны быть копируемые).

12. Премия начисляется в размере 20 % от Суммы реализации, если Доля продукта больше 25 %.

13. Постройте объемную гистограмму по полю Сумма реализации.

14. Перенесите элементы таблицы MS Excel (таблицы и графика) в MS Word таким образом, чтобы при изменении исходных данных в таблице MS Excel, автоматически менялись таблица и график в редакторе MS Word.

15. Сохраните созданный лист MS Excel и документ MS Word, не закрывая их. Результат покажите преподавателю.

Ф К описанию хода контрольной работы, выполненному на бумаге, для защиты контрольной работы предоставьте электронную копию с созданными документами MS Word и MS Excel.

#### Примерный вид практической части контрольной работы

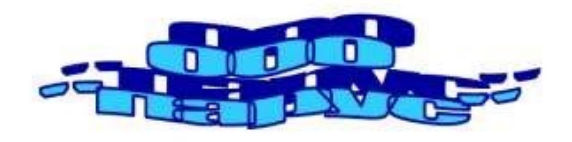

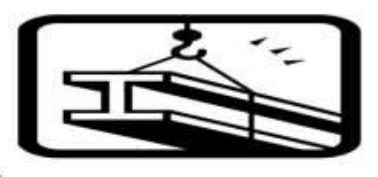

Сохранение документа

ервый раз, когда программа не знает имени документа и места сохранения, нужно выполнить команду ФАЙЛ => СОХРАНИТЬ КАК... => найти папку, в которую помещается

документ (Рабочий стол \ «Фамилия студента») => присвоить документу имя («Практика Word») => Сохранить. В строке заголовка документа появится имя документа.

Далее через некоторые промежутки времени сохранять документ по команде ФАЙЛ => СОХРАНИТЬ или нажимать кнопку «Сохранить» на Панели инструментов.

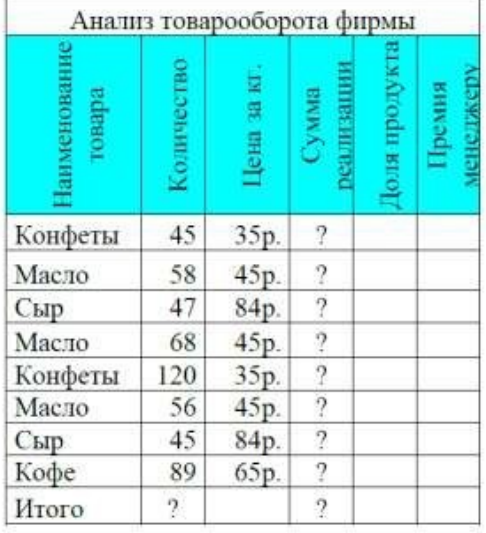

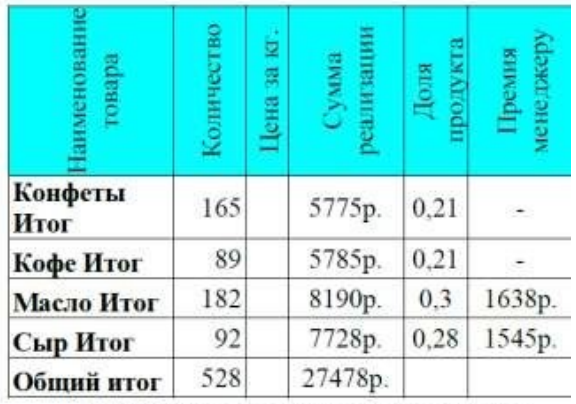

 $\varepsilon_1 = \frac{\kappa}{l} \ln \frac{N_{01}}{N}$ 

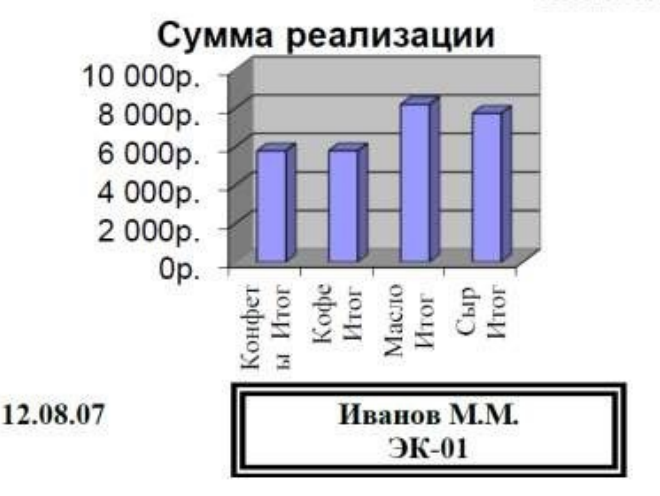

12:58

#### **Вариант 9**

1. Накопители информации на оптических дисках, классификация, принцип

работы, основные характеристики.

2. Технология обработки информации с помощью электронных таблиц. Принципы построения, структура, типы и формат данных.

#### **Задание № 2. Практика**

Выполните и опишите выполнение следующих действий.

1. Загрузите ОС Windows. На рабочем столе создайте папку вашей группы.

2. В папке вашей группы создайте документ MS Word с именем, которое указано в колонтитуле, например, КОНТРОЛЬНАЯ РАБОТА.

3. Наберите текст, как указано в задании. Разбейте первый абзац на две колонки.

Выполните форматирование буквицы в три строки для первой буквы первого абзаца.

4. Создайте верхний колонтитул, и разместите в нем:

• Фигурный текст (по приведенному заданию).

• Эмблему - любой рисунок.

5. Создайте нижний колонтитул, и разместите в нем надпись с фамилией и группой.

6. Сохраните созданный текст.

7. В папке вашей группы создайте лист MS Excel. В нем создайте таблицу в соответствии с заданием. Головку таблицы залейте любым светлым цветом. Напишите формулу для расчета Суммы (формулы должны быть копируемые). Вычисления выполняйте только в ячейках, в которых стоит вопросительный знак.

8. Выполните сортировку данных по полю Продавец. Скопируйте отсортированную таблицу, и задания 9-12 выполняйте с ней

9. Подведите промежуточные итоги по полям Количество и Сумма.

10. Напишите формулы для расчета Доли продавца в общей сумме и Премии (формулы должны быть копируемые).

11. Премия начисляется в размере 20 % от Суммы, если Доля продавца больше 25 %.

12. Постройте объемную круговую диаграмму по полю Сумма.

13. Перенесите элементы таблицы MS Excel (таблицы и графика) в MS Word таким образом, чтобы при изменении исходных данных в таблице MS Excel, автоматически менялись таблица и график в редакторе MS Word.

14. Сохраните созданный лист MS Excel и документ MS Word, не закрывая их. Результат покажите преподавателю.

Ф К описанию хода контрольной работы, выполненному на бумаге, для защиты контрольной работы предоставьте электронную копию с созданными документами MS Word и MS Excel.

#### Примерный вид практической части контрольной работы

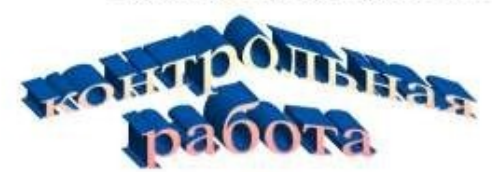

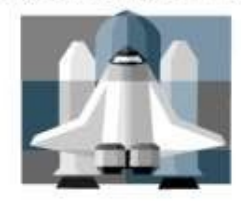

Форматирование текста

оманды форматирования текста объединены в пункте меню ΦΟΡΜΑΤ. Часть И3 **HHX** выведены на Панель инструментов «Форматирование». Внимательно познакомьтесь с Диалоговым окном, открывающимся по команде ФОРМАТ

=> ШРИФТ. Это наиболее часто употребляемое окно при форматировании текста. Отформатируйте введенный текст в соответствии  $\mathbf{c}$ расположенным образцом.

Баланс - система показателей, сгруппированных в сводную таблицу, ХАРАКТЕРИЗУЮЩИХ в ДЕНЕЖНОМ выражении состав, размещение, источник и назначение средств на отчетную дату.

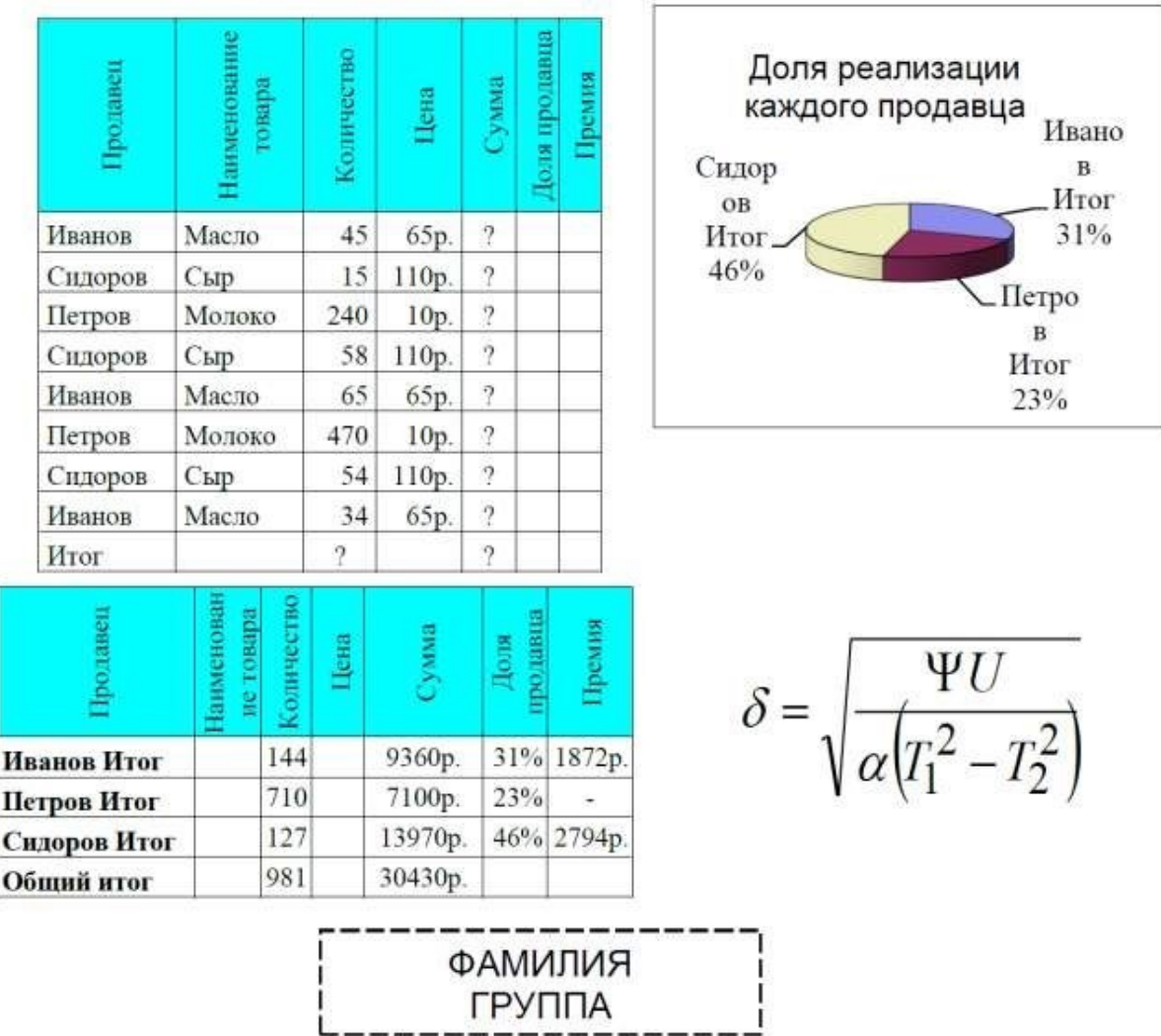

#### **Вариант 10**

1.Видеоадаптеры и мониторы, классификация, принцип работы, основные

характеристики.

 2. Технология хранения, поиска и сортировки информации. Основные понятия баз данных и системы управления базами данных.

#### **Задание № 2. Практика**

Выполните и опишите выполнение следующих действий.

1. Загрузите ОС Windows. На рабочем столе создайте папку вашей группы.

2. В папке вашей группы создайте документ MS Word с именем, которое указано в колонтитуле, например, КОНТРОЛЬНАЯ РАБОТА.

3. Наберите текст, как указано в задании. Разбейте его на колонки. Вставьте фигурный текст и любой рисунок (по приведенному заданию).

4. Создайте верхний колонтитул, и разместите в нем: адрес - в таблице размером в две строки и два столбца и фигурный текст.

5. Сохраните созданный текст.

6. В папке вашей группы создайте лист MS Excel. В нем создайте таблицу в соответствии с заданием. Головку таблицы залейте любым светлым цветом. Напишите формулу для расчета Среднего. Вычисления выполняйте только в ячейках, в которых стоит вопросительный знак.

7. Выполните сортировку данных по полю Филиалы. Скопируйте отсортированную таблицу, и задания 8-11 выполняйте с ней.

8. Подведите промежуточные итоги по полям Факт, План.

9. Напишите формулу для расчета % выполнения, Доли в общем т/о и Премии (формулы должны быть копируемые).

10. Премия начисляется в размере 20 % от разницы между Товарооборот факт и Товарооборот план, если % выполнения больше 100 % .

11. Постройте объемную гистограмму по полям Факт и План.

12. Перенесите элементы таблицы MS Excel (таблицы и графика) в MS Word таким образом, чтобы при изменении исходных данных в таблице MS Excel, автоматически менялись таблица и график в редакторе MS Word.

13. Сохраните созданный лист MS Excel и документ MS Word, не закрывая их. Результат покажите преподавателю.

 К описанию хода контрольной работы, выполненному на бумаге, для защиты контрольной работы предоставьте электронную копию с созданными документами MS Word и MS Excel.

#### Примерный вид практической части контрольной работы

Красноярск, ул Джамбульская 3, офис 31 Факс (3912) 133-499 Тел. (3912) 277371

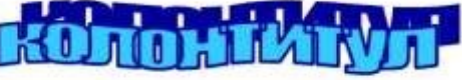

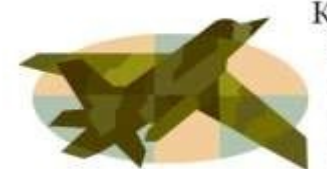

Колонтитулом называется фрагмент текста (может включать в себя

рисунки и другие объекты), который, будучи введенным один раз, появляется на каждой странице многостраничного документа. Колонтитул может быть верхним и нижним (могут быть оба

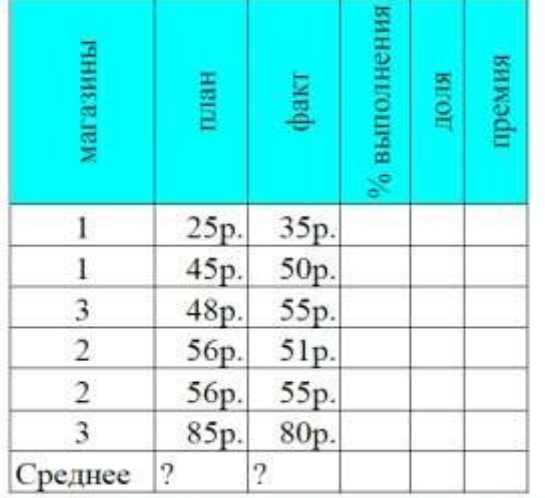

одновременно).

Для создания колонтитула выполняется команда ВИД =\* КОЛОНТИТУЛЫ. В колонтитуле текст вводится как в документе. Выход из колонтитула по команде ВИД => КОЛОНТИТУЛЫ.

Войдите в колонтитул и введите текст; НОВОСИБИРСКАЯ

ГОСУДАРСТВЕННАЯ АКАДЕМИЯ ВОДНОГО ТРАНСПОРТА.

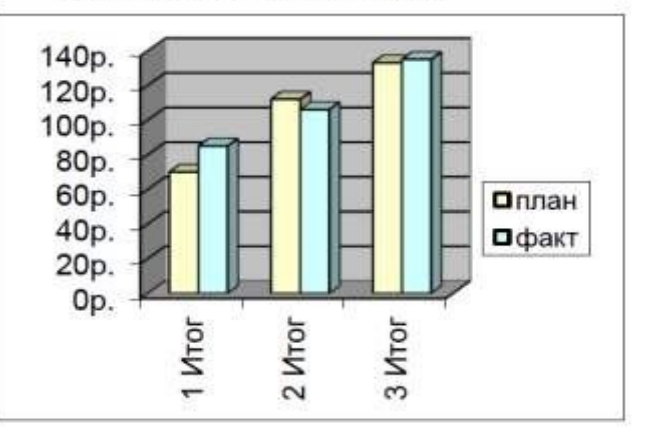

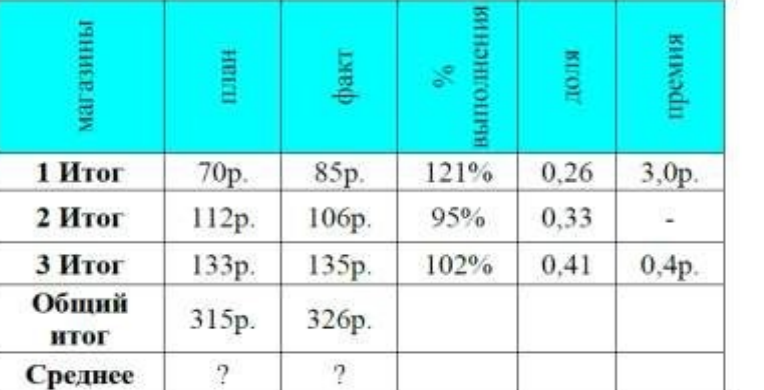

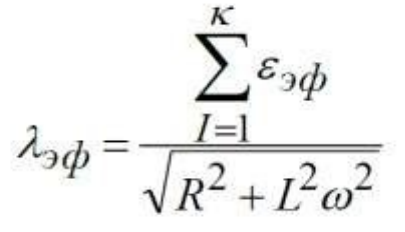

### 5. Методические указания для обучающихся по выполнению лабораторных/практических работ по дисциплине

Тема 1 Технические средства реализации информационных процессов

## Практическая работа Арифметические действия в различных системах счисления.

Цель практической работы: приобретение навыков выполнения арифметических действий в двоичной и других системах счисления.

Задание: Выполнить работу в соответствии с установленным порядком.

Правила перевода десятичных чисел в двоичные:

Разделить десятичное число на число 2. Цифра, полученная в остатке, есть последняя цифра двоичной записи данного числа. Полученное частное разделить на число 2; цифра, являющаяся остатком, - предпоследняя цифра двоичной записи числа. Продолжая процесс деления получаемых частных, последовательно выписывать цифры двоичной записи числа. Процесс деления прекращается, когда в частном получается цифра, меньшая 2, которая будет первой цифрой двоичной записи числа.

Пример 1. Записать десятичное число 30 в двоичной системе счисления:

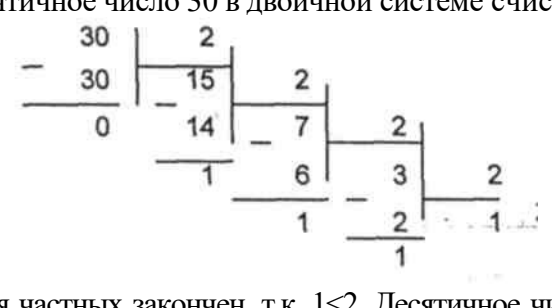

Процесс деления частных закончен, т.к. 1<2. Десятичное число 30 в двоичной системе счисления записывается как 11110

Правила перевода двоичных чисел в десятичные:

Перевод чисел, записанных в двоичной системе счисления в десятичную систему обычно производят с помощью формулы:  $a = a_n 2^n + a_{n-1} 2^{n-1} + ... + a_1 2^1 + a_0 2^0$ 

Пример 2. Записать лвоичное число 11010 в лесятичной системе счисления:

 $1*2^4$ +  $1*2^3$  +  $0*2^2$ +  $1*2$ ' + $0*2^{\circ}$ =  $16+8+2=26$ 

Двоичные таблицы сложения и умножения имеют вид;

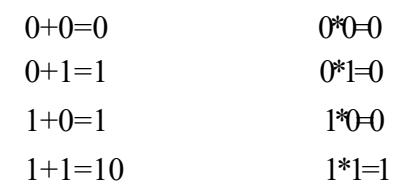

Пример 3. Сложить два двоичных числа: 1011 и 110

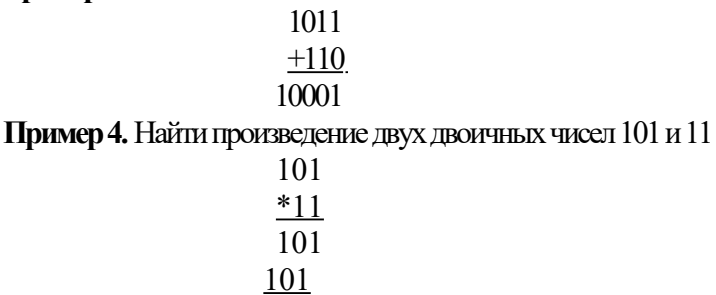

1111 Задания для самостоятельной работы

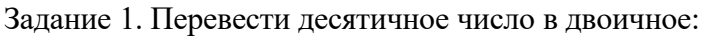

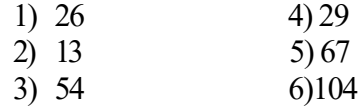

Задание 2. Перевести двоичное число в десятичное:

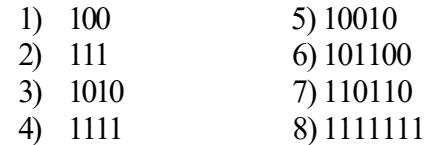

Задание 3. Сложить два двоичных числа:

- $1)$  100+111 4)10111+1011
- 2)  $1010+1111$   $5)1101+1100$
- 3)  $1101+110$  6)  $10011+1110$

Задание 4. Найти произведение двух двоичных чисел:

- 1)  $110*111$  4)  $1010*1111$
- $2) 101*101$  5)  $1000*1001$
- 3)  $1011*100$  6) $1111*1111$

#### Дополнительные задания на все системы счисления

- I. Перевести из десятичной системы счисления в другие системы счисления
	- 1) 93,345 3) 99,77
	- $2)$  121.22 4)100.12
- II. Перевести из двоичной системы счисления в десятичную, восьмеричную и шестнадцатеричную системы счисления.
	- 1) 11110010110,1011
	- 2) 110011111010,1101111
	- 3) 11100,1100011
- $III.$ Произвести сложение чисел в различных системах счисления

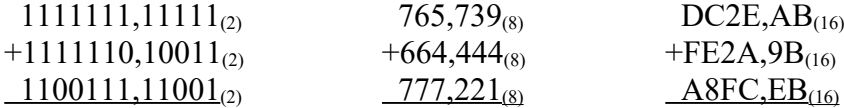

Тема 2 Программные средства реализации информационных процессов

#### Практическая работа

## «Булева алгебра. Создание логических выражений и составление таблицы истинности для них»

Базовыми являются пять логических операций: отрицание, конъюнкция, дизъюнкция, импликация и эквиваленция. Каждую логическую операцию можно иллюстрировать таблицей истинности.

Таблица истинности это табличное представление логической операции, в котором перечислены все возможные сочетания значений истинности входных операндов вместе со значением истинности выходного результата операции для каждого из этих сочетаний.

НЕ Операция, выражаемая словом "НЕ", называется отрицанием и обозначается чертой над высказыванием (или знаком  $\blacksquare$ ). Высказывание  $\overline{A}$ истинно, когда А ложно, и ложно,

когда А истинно. Пример. "Луна — спутник Земли" (А): "Луна — не спутник Земли" (

 $\overline{A}$ ). Таблица истинности логической операции "не" приведена в табл. 1.

Таблица истинности логического отрицания "НЕ"

Таблина 1

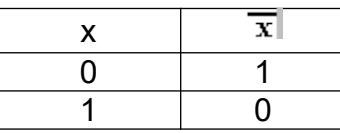

**И** Операция, выражаемая связкой "И", называется конъюнкцией (лат. conjunctio соединение) или логическим умножением и обозначается точкой ". " (может также обозначаться знаками А или \*). Высказывание А и В истинно тогда и только тогда, когда оба высказывания А и В истинны. Например, высказывание "10 делится на 2 и 5 больше 3" истинно, а высказывания "10 делится на 2 и 5 не больше 3" — ложны. Таблица истинности логической операции "и" приведена в табл. 2.

Таблица истинности логического умножения (конъюнкции) "И"

Таблина 2

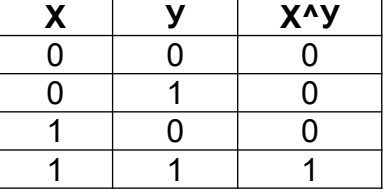

ИЛИ Операция, выражаемая связкой "ИЛИ" (в неисключающем смысле этого слова), называется дизъюнкцией (лат. disjunctio - разделение) или логическим сложением и обозначается знаком v (или плюсом). Высказывание А v В ложно тогда и только тогда, когда оба высказывания А и В ложны. Например, высказывание "10 не делится на 2 или 5 не больше 3" ложно, а высказывания "10 делится на 2 или 5 больше 3". истинны. Таблица истинности логической операции "или" приведена в табл. 3.

Таблица истинности логического сложения (дизъюнкции) "ИЛИ"

Таблица 3

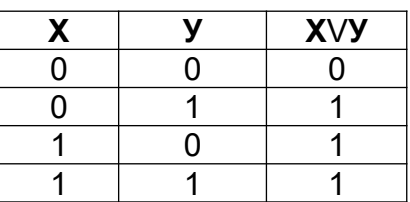

ЕСЛИ-ТО Операция, выражаемая связками "если ..., то", "из ... следует", "... влечет ...", называется импликацией (лат. implico - тесно связаны) и обозначается знаком  $\rightarrow$ или  $\Rightarrow$  . Высказывание  $A \rightarrow B$  ложно тогда и только тогда, когда А

истинно, а В ложно. Таблица истинности логической операции "импликация" приведена в табл. 4.

Таблица истинности импликации "ЕСЛИ-ТО"

Таблина 4

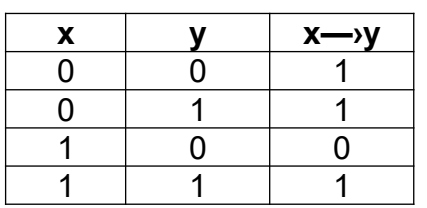

В обычной речи связка "если ..., то" описывает причинно-следственную связь между высказываниями. Но в логических операциях смысл высказываний не учитывается. Рассматривается только их истинность или ложность.

**РАВНОСИЛЬНО** Операция, выражаемая связками "тогда и только тогда", "необходимо и достаточно", "... равносильно ...", называется эквиваленцией или двойной импликацией и обозначается знаком  $\iff$  или  $\iff$  Высказывание  $\mathbf{A} \leftrightarrow \mathbf{B}$ истинно тогда и только тогда, когда значения А и В совпадают. Например, высказывание "24 делится на 6 тогда и только тогда, когда 24 делится на 3 истинно, а высказывание "24 делится на 6 тогда и только тогда, когда 24 делится на 5" - ложно. Таблица истинности логической операции "эквиваленции" приведена в табл. 5.

Таблица истинности эквиваленция, связка "Тогда и только тогда"

Таблина 5

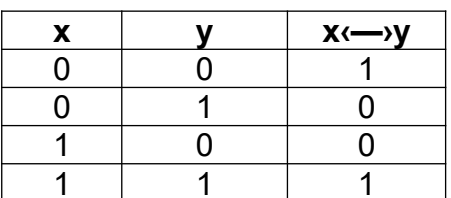

Импликацию можно выразить через дизъюнкцию и отрицание:

 $A \rightarrow B = \overline{A} \times B$ 

Эквиваленцию можно выразить через отрицание, дизъюнкцию и конъюнкцию:  $A \leftrightarrow B = (\overline{A} \vee B) \cdot (\overline{B} \vee A).$ 

Таким образом, операций отрицания, дизъюнкции и конъюнкции достаточно, чтобы описывать и обрабатывать логические высказывания.

Порядок выполнения логических операций задается круглыми скобками. Но для уменьшения числа скобок договорились считать, что сначала выполняется операция отрицания ("не"), затем конъюнкция ("и"), после конъюнкции — дизъюнкция ("или") и в последнюю очередь - импликация.

#### Понятие логической формулы

Логические формулы.

С помошью логических переменных и символов логических операций любое высказывание можно формализовать, то есть заменить логической формулой.

Всякая логическая переменная и символы "истина" ("1") и "ложь" ("0") — формулы.

Если Аи В — формулы, то  $\overline{A}$ , A B, A v B, A  $\rightarrow$  B, A  $\rightarrow$  B — формулы.

Никаких других формул в алгебре логики нет.

В качестве примера рассмотрим высказывание "Если я куплю яблоки или абрикосы, то приготовлю фруктовый пирог". Это высказывание формализуется в виде  $(A \vee B) \rightarrow C$ .

Как показывает анализ формулы (A v B)  $\rightarrow$  C, при определённых сочетаниях значений переменных А, В и С она принимает значение "истина", а при некоторых других сочетаниях — значение "ложь" (разберите самостоятельно эти случаи). Такие формулы называются выполнимыми.

Некоторые формулы принимают значение "истина" при любых значениях истинности входящих в них переменных. Таковой будет, например, формула  $A$   $v$   $\overline{A}$ , соответствующая высказыванию "Этот треугольник прямоугольный или косоугольный". Эта формула истинна и тогда, когда треугольник прямоугольный, и тогда, когда треугольник не прямоугольный. Такие формулы называются тождественно истинными формулами или тавтологиями. Высказывания, которые формализуются тавтологиями, называются логически истинными высказываниями.

В качестве другого примера рассмотрим формулу А \* А, которой соответствует, например, высказывание "Катя самая высокая девочка в классе, и в классе есть девочки выше Кати". Очевидно, что эта формула ложна, так как либо А, либо Аобязательно ложно. Такие формулы называются тождественно ложными формулами или противоречиями. Высказывания, которые формализуются противоречиями, называются логически ложными высказываниями.

Если две формулы А и В одновременно, то есть при одинаковых наборах значений входящих в них переменных, принимают одинаковые значения, то они называются равносильными.

Равносильность двух формул алгебры логики обозначается символом "=" или символом " ≡" Замена формулы другой, ей равносильной, называется равносильным

преобразованием данной формулы.

#### Таблины истинности

Таблица истинности логической формулы выражает соответствие между всевозможными наборами значений переменных и значениями формулы.

Для формулы, которая содержит две переменные, таких наборов значений переменных всего  $2^2$  - четыре:  $(0, 0)$ ,  $(0, 1)$ ,  $(1, 0)$ ,  $(1, 1)$ .

Если формула содержит три переменные, то возможных наборов значений переменных  $2<sup>3</sup>$  $-$  восемь:  $(0, 0, 0)$ ,  $(0, 0, 1)$ ,  $(0, 1, 0)$ ,  $(0, 1, 1)$ ,  $(1, 0, 0)$ ,  $(1, 0, 1)$ ,  $(1, 1, 0)$ ,  $(1, 1, 1)$  $1$ ).

Количество наборов для формулы с четырьмя переменными равно шестнадцати и т.д.

Удобной формой записи при нахождении значений формулы является таблица, содержащая кроме значений переменных и значений формулы также и значения промежуточных формул.

#### Пример 1

Составьте таблицу истинности для формулы  $\bar{x} \cdot \bar{y} \vee \bar{x} \vee \bar{y} \vee x$ , которая содержит две переменные х и у. В двух первых столбцах таблицы запишите четыре возможных пары значений этих переменных, в последующих столбцах - значения промежуточных формул и в последнем столбце — значение формулы. В результате получите таблицу 6: Таблица истинности для примера 1

Таблина 6

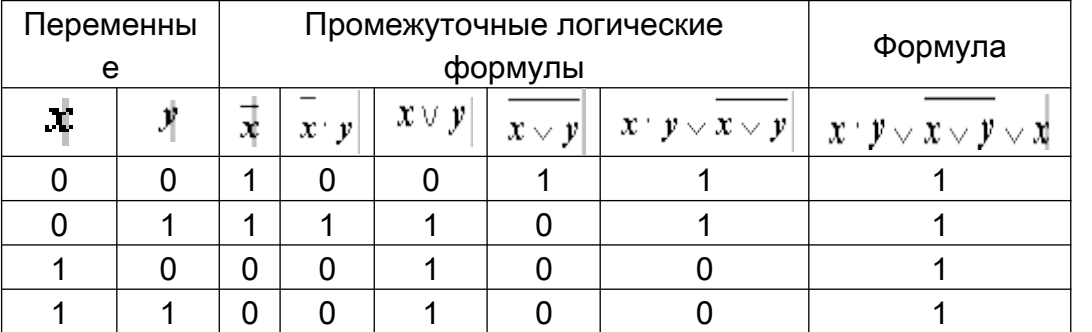

Из таблицы видно, что при всех наборах значений переменных х и у формула

 $\bar{x} \cdot y \vee \overline{x \vee y} \vee x$  принимает значение 1, то есть является тождественно истинной. Пример 2

Таблица истинности для формулы  $\overline{x \smile y} \cdot (x \cdot \overline{y})$ приведена в табл. 7: Таблица истинности для примера 2

Таблица 7

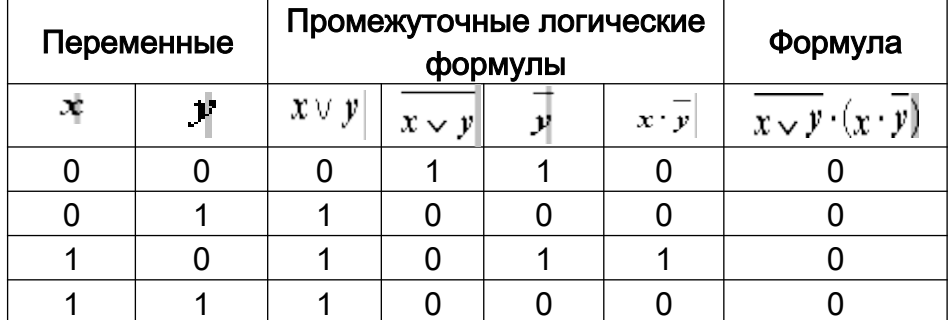

Из таблицы видно, что всех наборах значений при переменных **x** и **v**  $\phi$ ормула  $\overline{x \vee y} \cdot (x \cdot \overline{y})$  принимает значение 0, то есть является тождественно ложной. Задания

**І.** Постройте таблицу истинности для логической формулы:  $a \cdot \overline{c} v c \cdot (b v \overline{c}) v (a v \overline{b}) \cdot \dot{e}$ ,  $a \cdot \overline{\overline{c} \vee a} \cdot (\overline{b} \vee c) \vee (\overline{a} \vee b) \cdot a$   $a \cdot \overline{\overline{c} \vee a} \cdot (\overline{b} \vee c) \vee (\overline{a} \vee b) \cdot \overline{c} \cdot a$   $a \cdot \overline{c} \vee c \cdot (b \vee \overline{c}) \vee (a \vee \overline{b}) \cdot e$ 

 $(\overline{c\vee a})\cdot(\overline{b\vee c})\vee(\overline{a\vee b})\cdot\overline{c}\cdot b$   $a\cdot(\overline{c\vee a})\cdot(\overline{b}\vee c)\vee(\overline{a\vee b})\cdot\overline{c}\cdot b$  $a \cdot (\overline{c \vee a}) \cdot (\overline{b} \vee c) \vee (\overline{a} \vee b) \cdot \overline{c} \cdot b$   $a \cdot c \vee a \cdot (\overline{b} \vee c) \vee (\overline{a} \vee b) \cdot \overline{c}$   $a \cdot \overline{c} \vee a \cdot (\overline{b} \vee c) \vee (\overline{a} \vee b) \cdot a$  $a\cdot\overline{\overline{c} \vee a}\cdot(\overline{b} \vee c) \vee (\overline{a \vee b})\cdot\overline{c}\cdot a$ ,  $a\cdot\overline{c} \vee c\cdot (b \vee \overline{c}) \vee (a \vee \overline{b})\cdot \overline{e}$ ,  $a\cdot b\cdot c \vee a\cdot \overline{b}\cdot c \vee a\cdot b\cdot \overline{c}\cdot d$ ,  $(\overline{a} \vee c) \cdot \overline{a \cdot c} \cdot (b \vee \overline{c}) \cdot \overline{b \cdot c}$   $\overline{a \cdot (b \vee \overline{c}) \vee \overline{a} \cdot b}$   $a \cdot \overline{c} \vee c \cdot (b \vee \overline{c}) \vee (a \vee \overline{b}) \cdot c$ II. Определите с помощью таблицы истинности, формула является тождественно истинной или тождественно ложной:  $\overline{\overline{a}} \cdot \overline{a}$  v b  $\cdot$  (a  $\cdot$  b v b), ((a v b)  $\cdot$  (a v b),  $\overline{a} \cdot \overline{b} \leftrightarrow (\overline{a} \cdot \overline{b})$ ),  $\overline{a} \cdot \overline{b} \leftrightarrow (\overline{a} \cdot \overline{b})$ ,  $\underline{\mathbf{a\cdot b\cdot(c\vee\overline{e}\vee d)\cdot\overline{b}},}\, \overline{(\overline{\mathbf{a}}\vee\mathbf{b})\cdot(\overline{\mathbf{b}}\vee\mathbf{c})}\, \mathbf{v\,\overline{a}}\,\mathbf{v}\,\mathbf{d},\, \mathbf{a\cdot (b\cdot(\overline{a}\vee\overline{b}))},\, \overline{(\overline{\mathbf{a}}\vee\mathbf{b})\cdot(\overline{\mathbf{b}}\,\mathbf{v}\,\mathbf{c})}\, \mathbf{v\,\overline{a}}\,\mathbf{v}\,\mathbf{d},$  $(\overline{a} \vee b) \cdot (\overline{b} \vee c) \vee \overline{a} \vee c$   $((a \vee \overline{b}) \rightarrow b) \cdot (\overline{a} \vee b)$ ,  $a \cdot (b \cdot (\overline{a} \vee \overline{b}))$ ,  $a \cdot b \cdot (c \vee \overline{e} \vee d) \cdot \overline{b}$ ,  $\overline{a \cdot b} \leftrightarrow (\overline{a} \vee \overline{b})$ 

 $((a \vee \overline{b}) \rightarrow b) \cdot (\overline{a} \vee b), \overline{\overline{a} \cdot a} \vee b \cdot (a \cdot b \vee b), (a \rightarrow b) \leftrightarrow (\overline{b} \rightarrow \overline{a}).$ 

Тема 3 Модели решения функциональных и вычислительных задач

Практическая работа

## Шрифтовое оформление документа

Цель работы: приобрести навыки оформления документа. Программное обеспечение: ОС Windows'\*\*.

Порядок выполнения работы

- 1. НАСТРОЙКА ВНЕШНЕГО ВИДА ОКНА.
	- МАКСИМИЗИРУЙТЕ ОКНА WORD И ДОКУМЕНТА,  $1.1$
	- ВКЛЮЧИТЕ ЛИНЕЙКУ.  $1.2.$
	- $1.3$ УСТАНОВИТЕ ПРЕДСТАВЛЕНИЕ ЭКРАНА - Разметка страницы.
- 2. УСТАНОВИТЕ ПАРАМЕТРЫ СТРАНИЦЫ.
- 3. ПОЛЯ: для Верхнего, Нижнего, и Левого поля 2.5 см., а для Правого поля 1.5 см..
- 4. РАЗМЕР СТРАНИЦЫ: Установите Ширина = 20,3 см., Высота = 28,8 см., ориентация Книжная
- 5. УСТАНОВИТЕ ПАРАМЕТРЫ ШРИФТА: Times New Roman, 12 пунктов, выравнивание По ширине.
- 6. Включите кнопку Отобразить все знаки (Непечатаемые символы). Несколько раз

нажмите на кнопку клавиатуры Enter для создания пустых абзацев.

- *7.* УСТАНОВКА МАСШТАБА ЭКРАНА самостоятельно до достижения максимально возможного заполнения экрана.
- *8. .* Вам необходимо будет набрать текст, приведенный ниже.

Вы существенно сократите время, затрачиваемое на экспериментирование со шрифтами, если создадите и распечатаете документ, содержащий образцы всех шрифтов.

- *9 .* Всеми изученными способами выполните операцию копирования, вырезания и вставки набранного Вами абзаца текста. Операцию ВСТАВКА осуществите 15 раз. Найдите оптимальный способ копирования и вставки текста.
- *10* ПЕРЕМЕЩЕНИЕ ПО ТЕКСТУ: к началу абзаца, к началу следующего абзаца, в начало документа, в конец документа, в начало строки, в конец строки, на экран вверх, на экран вниз.
- *11.* Выделите одно слово, несколько слов, часть слова.
- *12.* Выделите одну строку, несколько строк, часть строки.
- *13.* Выделите предложение, абзац, несколько абзацев, весь документ целиком.
- *14.* Удалите выбранный текст, восстановите удаленный текст.
- *15.* Первым двум параграфам текста установите шрифты Arial 12 пт. и Courier New 12 пт. соответственно. Для задания шрифта Arial используйте вставку Шрифт, а для шрифта Courier New - диалоговое окно Шрифт.
- *18.* В результате проделанных операций текст должен выглядеть следующим образом:

#### Arial Cyr 12 пт.

Вы существенно сократите время, затрачиваемое на экспериментирование со шрифтами, если создадите и распечатаете документ, содержащий образцы всех шрифтов.

#### Courier New Cyr 12 пт.

```
Вы существенно сократите время, затрачиваемое на 
экспериментирование со шрифтами, если создадите и распечатаете 
документ, содержащий образцы всех шрифтов.
```
- 20. Вставьте следующие символы \* • \* шрифта Symbol, <del>© Шв<sup>а</sup> шрифта</del> Wingdings и символы ©®™§ вкладки Специальные символы.
- *21.* Для следующего абзаца установите последовательно размеры шрифта 24, 48, 72 пунктов. Догадайтесь, как можно установить шрифт размером 15 и 200 пунктов. Не забудьте вновь установить размер шрифта 12 пт.
- *22. .* Текст следующего абзаца постарайтесь максимально преобразовать к следующему виду:

**Вы** *существенно* сократите *время*, *затрачиваемое на экспериментирование со шрифтами,* если создадите и распечатаете документ, содержащий образцы всех шрифтов.

- *23.* Выполните форматирование абзацев, используя возможности специальных эффектов
- Зачеркивание

Вы существенно сократите время, затрачиваемое на экспериментирование со шрифтами, если создадите и распечатаете документ, содержащий образцы всех шрифтов.

Малые прописные

ВЫ СУЩЕСТВЕННО СОКРАТИТЕ ВРЕМЯ, ЗАТРАЧИВАЕМОЕ НА ЭКСПЕРИМЕНТИРОВАНИЕ СО ШРИФТАМИ, ЕСЛИ СОЗДАДИТЕ И РАСПЕЧАТАЕТЕ ДОКУМЕНТ, СОДЕРЖАЩИЙ ОБРАЗЦЫ ВСЕХ ШРИФТОВ.

Прописные

ВЫ СУЩЕСТВЕННО СОКРАТИТЕ ВРЕМЯ, ЗАТРАЧИВАЕМОЕ НА

#### ЭКСПЕРИМЕНТИРОВАНИЕ СО ШРИФТАМИ, ЕСЛИ СОЗДАДИТЕ И РАСПЕЧАТАЕТЕ ДОКУМЕНТ, СОДЕРЖАЩИЙ ОБРАЗЦЫ ВСЕХ ШРИФТОВ.

Верхний и нижний индексы

 $A_1^2 + B_2^2 = C_3^3$ 

Начинать с прописных.

Вы Существенно Сократите Время, Затрачиваемое На Экспериментирование Со Шрифтами, Если Создадите И Распечатаете Документ, Содержащий Образцы Всех Шрифтов.

*24. .* Создайте буквицу всеми известными Вам способами:

 $\mathbf{B}_{\scriptscriptstyle{\text{H}}}$ . существенно-сократите-время, затрачиваемое-на-экспериментирование-со-шрифтами, если создадите и распечатаете документ, содержащий образцы всех шрифтов. Вы существенно сократите время, затрачиваемое на экспериментирование со шрифтами.<br>Весли создадите и распечатаете документ, содержащий образцы всех шрифтов.  $\mathbf{B}^{\mu\nu}$ существенно сократите время, затрачиваемое на экспериментирование со шрифтами, если

*25.* С помощью кнопки Формат по образцу выполните форматирование первой части предложения абзаца шрифтом Arial Cyr 12 пт., а второй - Courier New Cyr 12 пт. так как это выглядит ниже:

Вы существенно сократите время, затрачиваемое на экспериментирование со шрифтами, если создадите и распечатаете документ, содержащий образцы всех шрифтов. *26.* Выполните выравнивание абзацев по заданным образцам.

Выравнивание по левому краю

Вы существенно сократите время, затрачиваемое на экспериментирование со шрифтами, если создадите и распечатаете документ, содержащий образцы всех шрифтов.

- Выравнивание по центру
- Вы существенно сократите время, затрачиваемое на экспериментирование со шрифтами, если создадите и распечатаете документ, содержащий образцы всех шрифтов.
- Выравнивание по правому краю

Вы существенно сократите время, затрачиваемое на экспериментирование со шрифтами, если создадите и распечатаете документ, содержащий образцы всех шрифтов.

Выравнивание по ширине

Вы существенно сократите время, затрачиваемое на экспериментирование со шрифтами, если создадите и распечатаете документ, содержащий образцы всех шрифтов.

27. Выполните следующее выравнивание абзацев:<br>• Абзац с отступом

зацеотступом - 1<sub>1</sub>0<sub>5</sub><br>Вы существенно сократите время, затрачиваемое на экспериментирование со шрифтами, если создадите и распечатаете документ, содержащий образцы всех шрифтов.

- Абзац с выступом в первой строке
- Вы существенно сократите время, затрачиваемое на экспериментирование со шрифтами, если создадите и распечатаете документ, содержащий образцы всех шрифтов.

28. Вам необходимо подготовить смету затрат на подготовку программного обеспечения. Текст первой колонки выравнивается по левому краю, второй по центру, третьей – по десятичной точке. Позиции табуляции установите на 1 см., 10 см., и 15 см. соответственно.

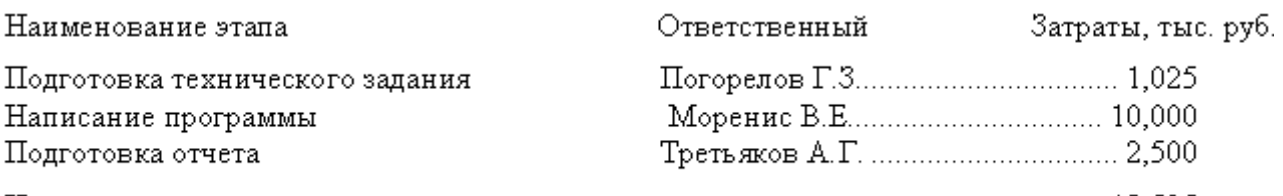

 $H$ того $\ldots$ 

29. С помощью клавиш установите полуторный межстрочный интервал для абзаца, а н помощью окна АБЗАЦ задайте межстрочный интервал равный девяти пунктам.

 $30.$  Полуторный межстрочный интервал

Вы существенно сократите время, затрачиваемое на экспериментирование со шрифтами

если создадите и распечатаете документ, содержащий образцы всех шрифтов.

31. Межстрочный интервал равный девяти пунктам

ет полотретный интерват разный довин пунктам.<br>Вы существенно сократите время, затрачиваемое на экспериментирование со шрифтами<br>если создадите и распечатаете документ, содержащий образцы всех шрифтов.

32. Для абзаца с межстрочным интервалом девять пунктов установите интервал ПЕРЕД и ПОСЛЕ равный шести пунктам.

Вы существенно сократите время, затрачиваемое на экспериментирование со шрифтами<br>если создадите и распечатаете документ, содержащий образцы всех шрифтов.

33. Создайте следующие виды списков:

34. Маркированный

35. Нумерованный

 $\mathbf{1}$ 

- $\overline{2}$ .
- 36. Выделите абзац двойной синей линией, установите тень, залейте его желтым цветом, установите затемнение 5%, выровняйте текст по центру и расположите абзац между третьим и тринадцатым сантиметрами горизонтальной линейки.

Вы существенно сократите время, затрачиваемое на экспериментирование со шрифтами, если создадите и распечатаете документ, содержащий образцы всех шрифтов.

- 37. Установите в следующем абзаце разреженный интервал между символами с интервалом 2пт.
- 38. Выставьте нумерацию страниц в документе в правом нижнем углу начиная с цифры три на первой странице. На первой странице документа нумерацию не должно быть видно, т.е. на второй странице нумерация должна стоять цифра четыре.
- 39. Поставьте сноску на первой странице после первого слова *время*. Ha второй странице поставьте сноску тоже после первого слова время. Удалите сноску на первой странице, что произойдет со второй сноской?

## Практическая работа Задания для выполнения контрольной работы

1. На рабочем столе (или на месте, указанном преподавателем) создайте папку Вашей группы.

- 2. В папке Вашей группы создайте документ Word с именем (имеется ввиду Ваша фамилия).
- 3. Создайте фигурный текст (по приведенному заданию, размер шрифта 36, расположить по центру, обтекание текстом снизу и сверху).
- 4. Сохраните созданный текст.
- 5. В папке Вашей группы откройте лист Excel. В нем создайте таблицу в соответствии с заданием. В ячейках, где стоит вопросительный знак, выполните вычисления.
- 6. Премия начисляется в размере 20% от разницы между **Товарооборот факт** и **Товарооборот план**, если **% выполнения** больше 100% , иначе премия - ноль
- 7. Скопируйте ниже созданную Вами таблицу. Удалите Строки **Итого** и **Максимум**. (Далее все операции производить только на скопированной таблице).
- 8. Выполните сортировку данных по полю **Магазины** (*по возрастанию)*:
	- Поместите указатель ячейки внутри таблицы, а затем выберите команду *Данные* / *Сортировка*.
	- В появившемся диалоговом окне *Сортировка диапазона* задайте нужные параметры сортировки: Магазины (по возрастанию)
- 9. Подведите промежуточные итоги по полям **Товарооборот факт**, **Товарооборот план** и **Премия**.

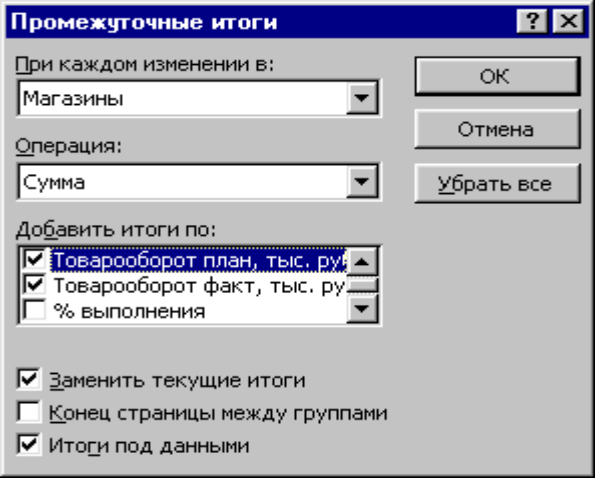

- Выделите всю таблицу <sup>и</sup> выберите команду *Данные/Итоги*.
- В диалоговом окне *Промежуточные итоги* (рис.) из списка *При каждом изменении в* выберите поле *Магазины*
- *В списке Операция укажите функцию, которая должна использоваться при определении промежуточных итогов.*
- В поле *Добавить итоги по* (рис.) укажите поля, по которым должны быть определены промежуточные итоги *Товарооборот план*<sup>и</sup> *Товарооборот факт*, <sup>а</sup> также *Премия*..
- 10. Постройте объемную гистограмму по полям Товарооборот факт и Товарооборот план. Выполнить подписи по осям.
- 11. Перенесите элементы таблицы Excel (два вида таблицы, как указано в задании, и диаграмму) в документ Word ниже фигурного текста, таким образом, чтобы при изменении исходных данных в таблице Excel, автоматически менялись таблица и диаграмма в документе Word.

Для создания связи между таблицами и диаграммами Excel и текстом Word можно выполнить обычные операции копирования и вставки, но лучше использовать механизм *Специальной вставки*.

**В Примечание. Операции связывания объектов Excel и Word выполняются только** отдельно для каждого объекта (таблицы или диаграммы).

Выделите таблицу.

 Выполните любым способом ее копирование <sup>в</sup> буфер обмена, например, щелкните правой кнопкой мыши <sup>в</sup> выделенном диапазоне ячеек, <sup>и</sup> выберите команду *Копировать*.

- Перейдите в документ Word.
- Установите курсор в место вставки объекта.
- Выделите команду *Правка / Специальная вставка*.
- Установите флажок *Связать*.
- Выберите необходимый Вам вариант вставки.
- 12. Сохраните созданный лист Excel.
- 13. Сохраните документ Word.
- 14. Результаты показать преподавателю для проверки.

## Контрольная работа

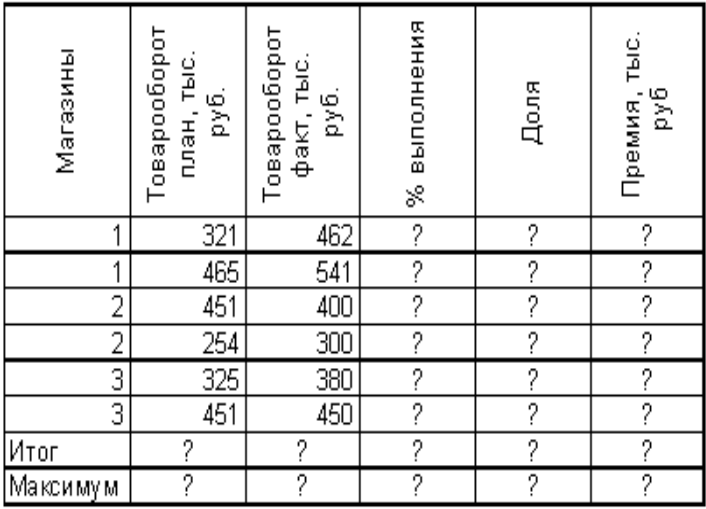

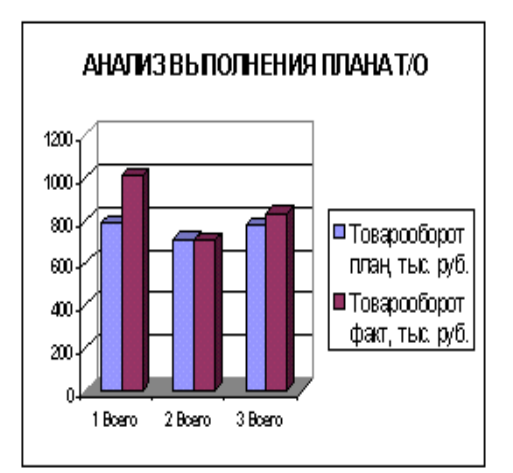

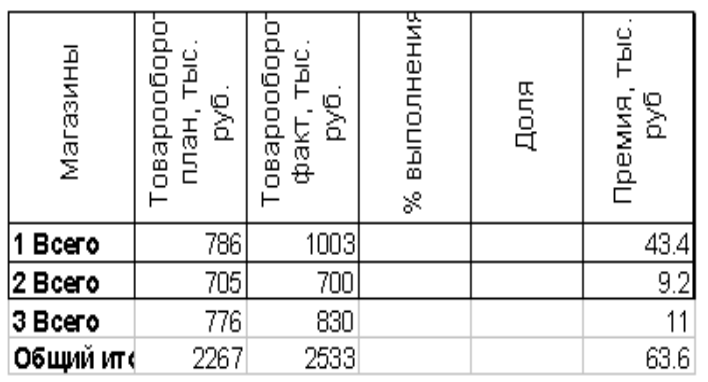

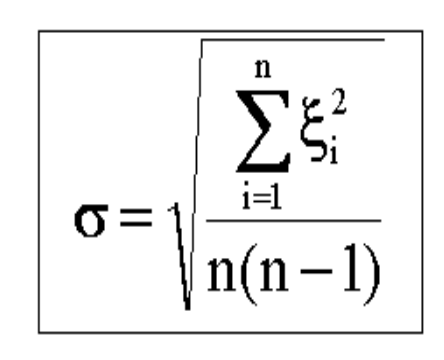

Тема 4 Алгоритмизация и программирование

## Практическая работа

#### «Построение алгоритмов различной структуры»

Понятие алгоритма. Заранее продуманное правило поведения, представляющее собой последовательность определенных действий и может быть названо алгоритмом. Более строго, под алгоритмом понимается совокупность четко определенных правил, состоящую из конечного набора инструкций, позволяющих решить поставленную задачу за конечное время. Алгоритмизация - процесс изготовления алгоритма. Программа способ описания алгоритма на языке понятном компьютеру, а именно на алгоритмическом языке программирования.

Способы задания алгоритма. Самыми распространенными способами его задания являются словесный, табличный и графический. Они могут использоваться совместно в одном алгоритме, однако чаще всего за основу принимают графический, дополняемый словесными описаниями. Словесный способ позволяет задать алгоритм с помощью слов и предложений. В экономических расчетах, при выполнении студенческих лабораторных работ, курсового проектирования, дипломных расчетах и др. часто используют табличный способ задания алгоритма. Он представляет собой изображение алгоритма решения задачи в форме таблиц, в соответствующих графах которой содержатся исходные и расчетные данные, полученные по каким-либо формулам.

Графический способ задания алгоритма основан на составлении блок-схем.

Блок-схема - это представление алгоритма с помощью условных геометрических фигур - символов. Каждая геометрическая фигура называется блоком. Блок-схему, как правило, рисуют сверху вниз, блок за блоком, соединяя их линиями. Каждая такая линия определяет направление вычислений - ветвь, по которой осуществляется процесс обработки задачи.

Виды алгоритмов. Приведем теперь классификацию алгоритмов, чтобы при решении конкретной задачи было понятно, какой из них удобнее использовать. Оказывается, что из всего многообразия конструкций можно выделить всего лишь три основных алгоритма - линейный, разветвляющийся и циклический.

Линейный алгоритм. Этот алгоритм не включает логических условий, а состоит из последовательности связанных друг с другом блоков. Линейный алгоритм имеет одно направление вычислений, а его условное изображение приведено ниже Начало линейного алгоритма

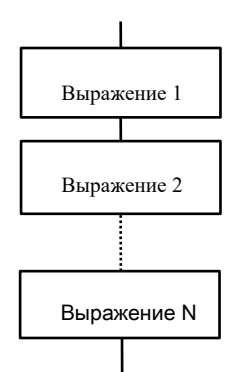

Конец линейного алгоритма

Здесь Выражение 1, Выражение 2, ... Выражение N - различные арифметические выражения.

Разветеляющийся алгоритм. Этот тип алгоритма содержит одно или несколько логических условий и, следовательно, имеет несколько ветвей вычисления. Внутри одного блока ветвления передача управления на одну ветвь исключает другую. Все ветви в конце концов должны сойтись в одну (см. пример 1).

Пример 1. Рассмотрим задачу о вычислении функции, заданной условием

# $f = \dot{c}$

Блок-схема алгоритма приведена на рис.1.

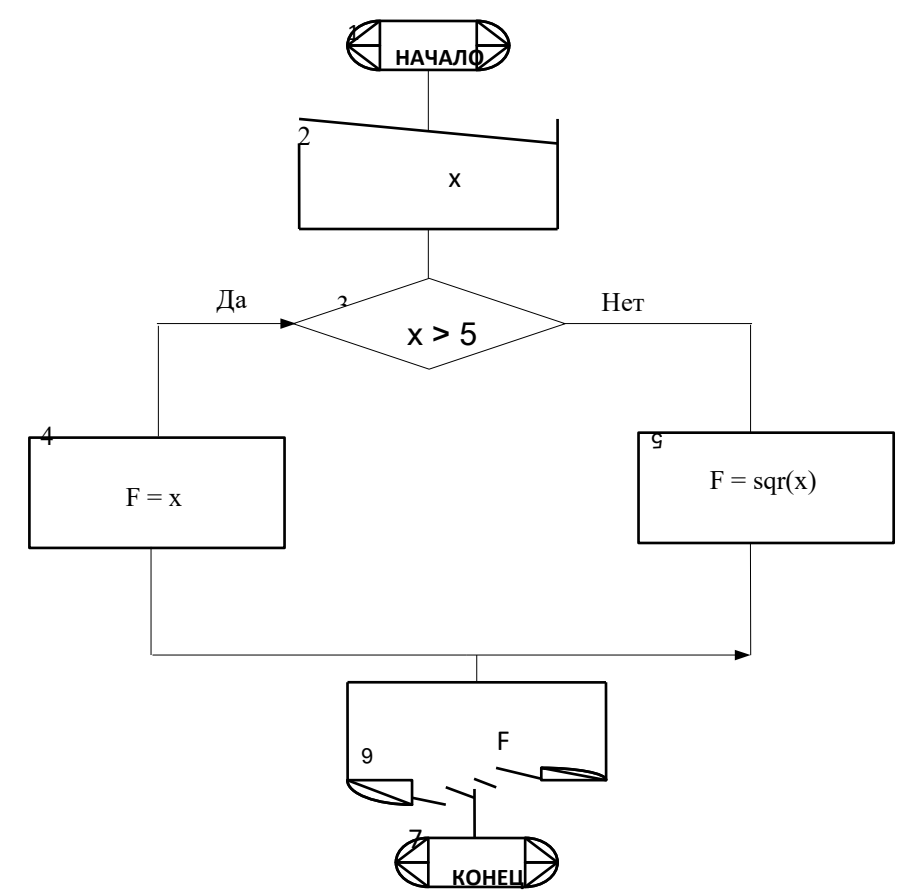

Рис.1 Блок схема алгоритма вычисления функции

#### Циклический алгоритм.

Этот тип алгоритма осуществляет повторение какого-либо количества действий до тех пор, пока выполняется некоторое условие. Большинство задач, решаемых с помощью компьютера, всегда содержат циклический алгоритм. Это связано с тем, что основное назначение ЭВМ заключается в том, чтобы освободить человека от рутинной и однообразной работы, например, когда нужно осуществлять расчет по одним и тем же формулам. Поэтому при построении циклического алгоритма необходимо знать определенные правила. Прежде всего, дадим некоторые определения.

Цикл - это часть алгоритма, которая повторяется неоднократно.

Циклический алгоритм - это такой алгоритм, который содержит один или несколько циклов.

Параметр цикла - это переменная, которая контролирует количество повторений цикла и меняет свое значение при каждом новом входе в цикл.

В представленном выше алгоритме блок 1 служит для задания начальных условий и параметров цикла. Условный блок 2 здесь предназначен для проверки условия окончания цикла. Этот блок обязательно должен присутствовать в циклическом алгоритме, так как он организует выход из цикла. Блок 3 определяет тело цикла, которое представляет собой набор вычислений для обработки данных. Блок 4 предусматривает изменение параметров цикла. При составлении циклического алгоритма допускается менять местами некоторые его блоки. В частности, условный блок 2 может стоять после блока 3, определяющего тело цикла (такой алгоритм называется циклом с *постусловием*, в отличие от приведенного выше алгоритма, называемого циклом с предусловием). Рассмотрим теперь использование циклических алгоритмов на конкретных примерах.

Пример 2. Составим блок-схему вычисления факториала числа N. В математике факториал числа записывается как N! и представляет собой произведение первых N чисел: 1\*2\*3\*4\*...\*(N-1)\*N. Блок-схема вычисления факториала представлена на рис.2, принимая N=5. В блоке 3 здесь, как предусматривает циклический алгоритм, задаются начальные условия цикла. Переменная I здесь - есть параметр цикла, а FACT - переменная, которая будет каждый раз при вхождении в цикл накапливать факториал числа. Начальное значение переменной FACT принято равным единице. Блок 4 проверяет условие окончания цикла. В блоке 5 переменная FACT осуществляет вычисление факториала и одновременно переменная I увеличивается на единицу. В нашем случае результаты выполнения цикла удобно представить в виде следующей таблицы

В результате пятикратного повторения цикла, как видно из третьего столбца таблицы, переменная FACT накопит значение, которое и представляет собой произведение  $1*2*3*4*5$ .

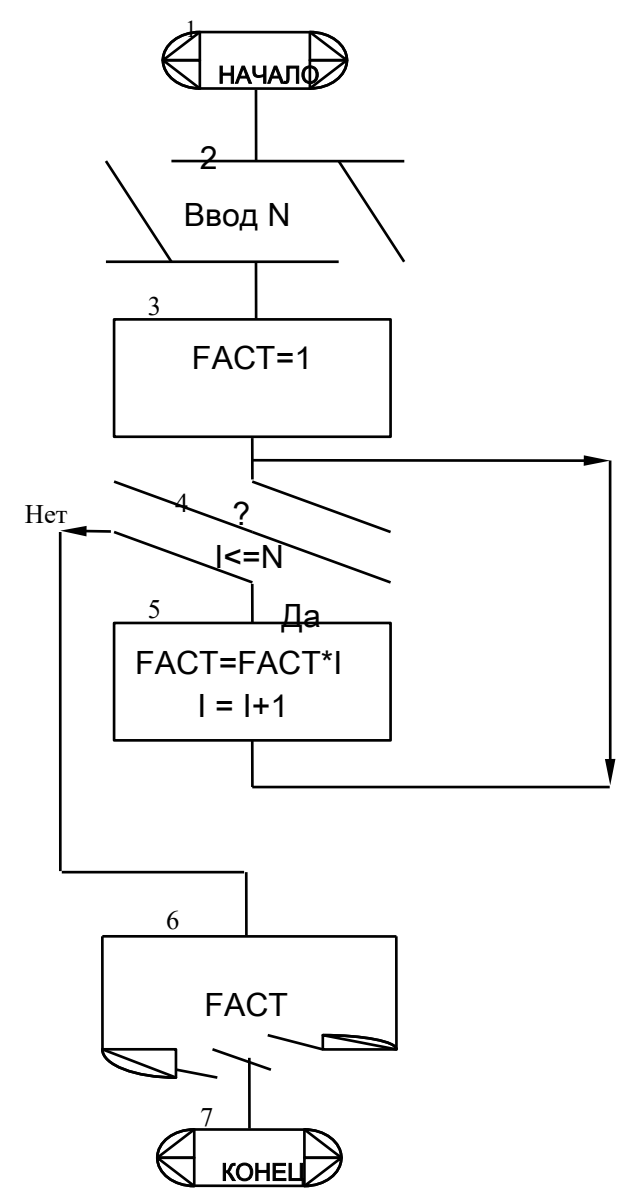

Рис. 2. Блок-схема вычисления факториала числа N

#### Практические задания

I. Написать математические выражения с учетом правил записи на языке программирования

1. 
$$
b = 1 + \frac{z^2}{3 + z^2 / 5}
$$
  
\n
$$
F = (y - x) \frac{y - z/(y - x)}{1 + (y - x)^2}
$$
  
\n2. 
$$
y = e^{-bt} \sin(at + b) - \sqrt{|bt + a|}
$$
  
\n3. 
$$
s = x^3tg^2(x + b)^2 + a/\sqrt{x + b}
$$
  
\n4. 
$$
s = x^3tg^2(x + b)^2 + a/\sqrt{x + b}
$$
  
\n5. 
$$
S = \sqrt{xb/a} + \cos^2(z + b)^3
$$
  
\n8. 
$$
y = \sin^3(x^2 + a)^2 - \sqrt{x/b}
$$

#### II. Для каждого задания создать линейную блок-схему алгоритма

- 1. Ввести с клавиатуры пять чисел. Вывести на экран среднее арифметическое этих чисел.
- 2. Найти периметр прямоугольника. Длины его сторон ввести с клавиатуры. Значение периметра вывести на экран.
- 3. Найти площадь и диагональ прямоугольника. Длины его сторон ввести с клавиатуры. Значение площади и диагонали вывести на экран.

## III. Для каждого задания создать разветвляющуюся блок-схему алгоритма

1. Определить наибольшее из двух чисел и возвести его в куб.

 $y = \sin(|a|+b)$ , в других случаях увеличить а, b 2. Если  $a<0$  и  $b>0$ , то вычислить на единицу.

3. Присвоить переменной Z значение  $\sin(x+|y|)+1$ , если x < 1, значение cos(x), если x>2 и значение  $x+|y|$  в остальных случаях.

4. Определить квадрат наибольшего из трех чисел.

## Тема 5 Локальные и глобальные сети ЭВМ. Методы защиты информации

#### Практическая работа

#### Анализ и сравнение технических возможностей программно-аппаратных средства защиты от несанкционированного доступа к информации

1. В сети Интернет с помощью средств поиска или по адресам, указанным преподавателями, найти и проанализировать информацию о программно-аппаратных средствах, обеспечивающих их защиту от несанкционированного доступа к информации:

- программно-аппаратный комплекс «Аккорд».

- аппаратно-программная система защиты «Secret-Net».

- программно-аппаратная система «Криптон-Вето».

2. Заполнить таблицу данными о параметрах и возможностях исследуемых средств (табл. 3.2).

Таблица 3.2

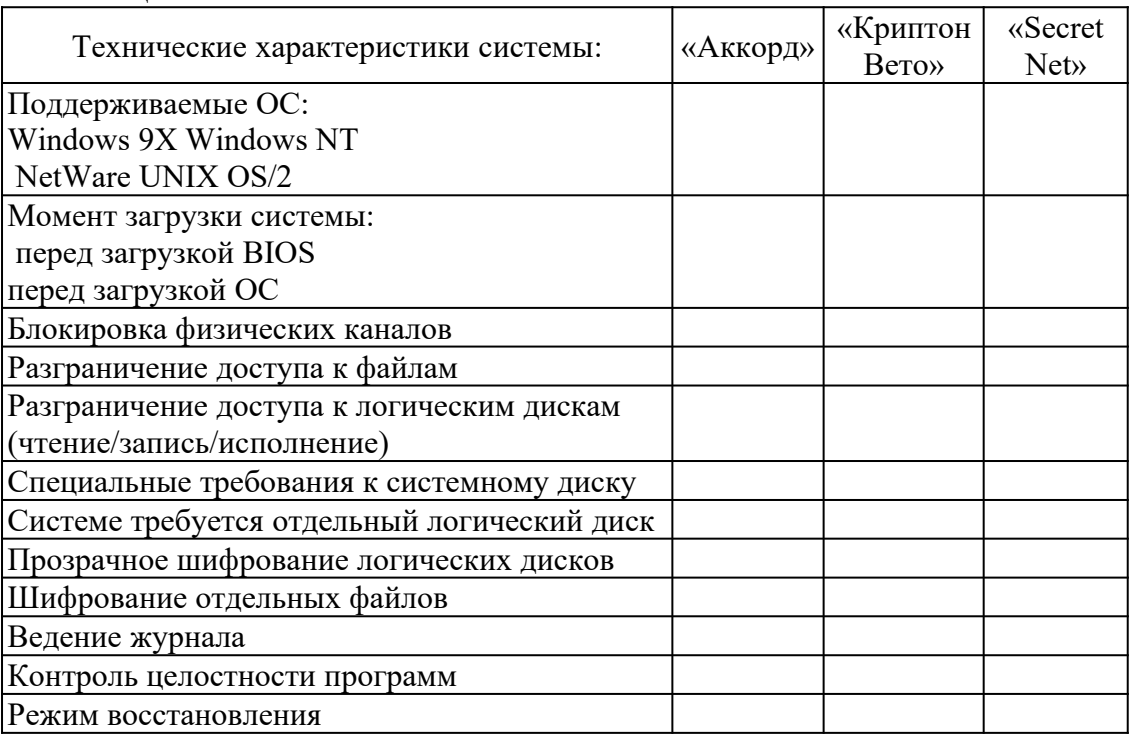

- 3. Провести сравнительный анализ исследуемых систем.
- 4. Результаты показать преподавателю.

#### **Практическая работа**

#### **Анализ и сравнение функциональных возможностей межсетевых экранов**

1. В сети Интернет с помощью средств поиска или по адресам, указанным преподавателями, найти и проанализировать информацию о межсетевых экранах.

- межсетевой экран «Fire Wall-1».

- межсетевой экран «Cyber Guard Firewall».
- межсетевой экран «Cisco FIX Firewall».
- 2. Заполнить таблицу о параметрах и возможностях исследуемых экранов (табл.

3.3).

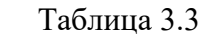

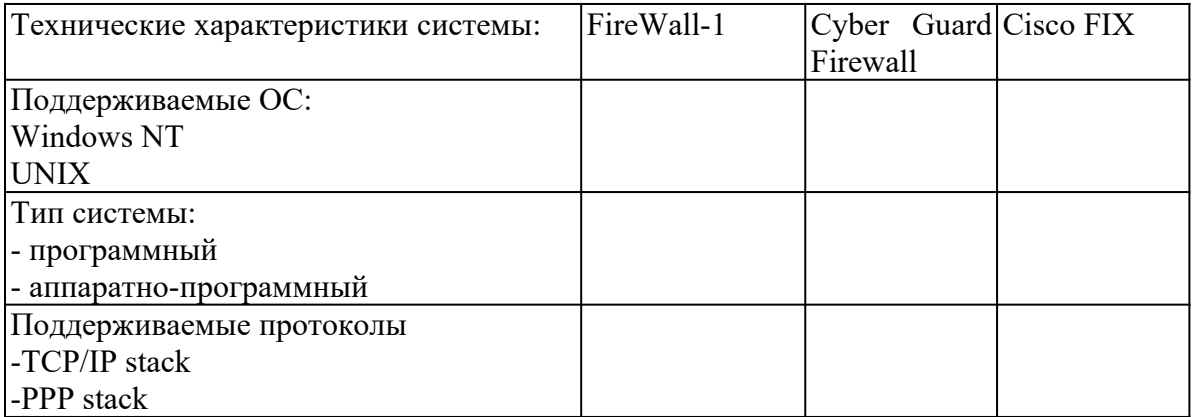

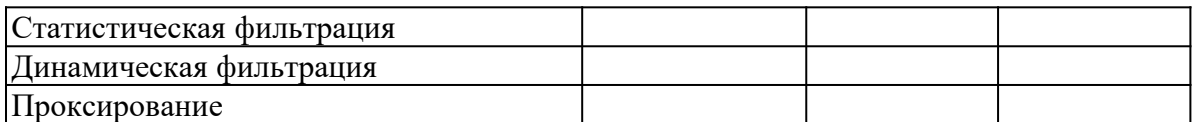

- 3. Провести сравнительный анализ исследуемых межсетевых экранов.
- 4. Результаты показать преподавателю.